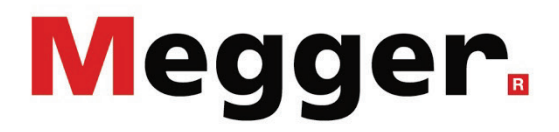

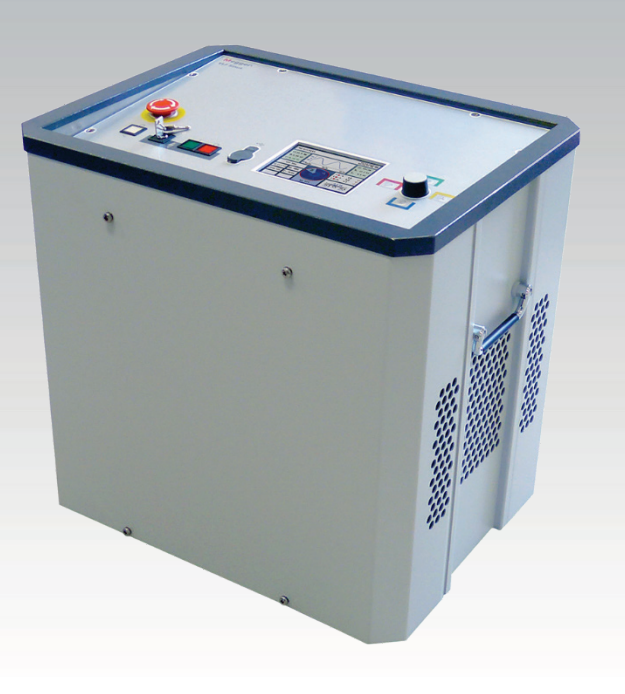

# TDM 45-P / TDM 4540-P VLF Test System (with optional Boost module)

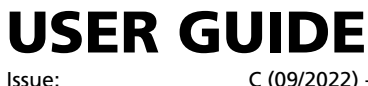

Article number:

C (09/2022) - EN<br>82919

### Consultation with Megger

The present system manual has been designed as an operating guide and for reference. It is meant to answer your questions and solve your problems in as fast and easy a way as possible. Please start with referring to this manual should any trouble occur.

In doing so, make use of the table of contents and read the relevant paragraph with great attention. Furthermore, check all terminals and connections of the instruments involved.

Should any question remain unanswered or should you need the help of an authorized service station, please contact:

Megger Limited Megger Germany GmbH (Baunach) Archcliffe Road Kent CT17 9EN T: +44 1304 502100 F: +44 1304 207342 E: uksales@megger.com Dr.-Herbert-Iann-Str. 6 D - 96148 Baunach  $T: +499954468 - 0$ F: +49 9544 22 73 E: team.dach@megger.com

Megger Germany GmbH (Radeburg) Megger USA Valley Forge Corporate Centre 2621 Van Buren Avenue Norristown, PA 19403 USA T: +1 610 676 8500 F: +1 610 676 8610

Megger

Röderaue 41

 $T: +493320884 - 0$ F: +49 35208 84 249

D - 01471 Radeburg / Dresden

E: team.dach@megger.com

All rights reserved. No part of this handbook may be copied by photographic or other means unless Megger have before-hand declared their consent in writing. The content of this handbook is subject to change without notice. Megger cannot be made liable for technical or printing errors or shortcomings of this handbook. Megger also disclaims all responsibility for damage resulting directly or indirectly from the delivery, supply, or use of this matter.

### Terms of Warranty

Megger accept responsibility for a claim under warranty brought forward by a customer for a product sold by Megger under the terms stated below.

Megger warrant that at the time of delivery Megger products are free from manufacturing or material defects which might considerably reduce their value or usability. This warranty does not apply to faults in the software supplied. During the period of warranty, Megger agree to repair faulty parts or replace them with new parts or parts as new (with the same usability and life as new parts) according to their choice.

This warranty does not cover wear parts, lamps, fuses, batteries and accumulators.

Megger reject all further claims under warranty, in particular those from consequential damage. Each component and product replaced in accordance with this warranty becomes the property of Megger.

All warranty claims versus Megger are hereby limited to a period of 12 months from the date of delivery. Each component supplied by Megger within the context of warranty will also be covered by this warranty for the remaining period of time but for 90 days at least.

Each measure to remedy a claim under warranty shall exclusively be carried out by Megger or an authorized service station.

This warranty does not apply to any fault or damage caused by exposing a product to conditions not in accordance with this specification, by storing, transporting, or using it improperly, or having it serviced or installed by a workshop not authorized by Megger. All responsibility is disclaimed for damage due to wear, will of God, or connection to foreign components.

For damage resulting from a violation of their duty to repair or re-supply items, Megger can be made liable only in case of severe negligence or intention. Any liability for slight negligence is disclaimed.

Since some states do not allow the exclusion or limitation of an implied warranty or of consequential damage, the limitations of liability described above perhaps may not apply to you.

# **Contents**

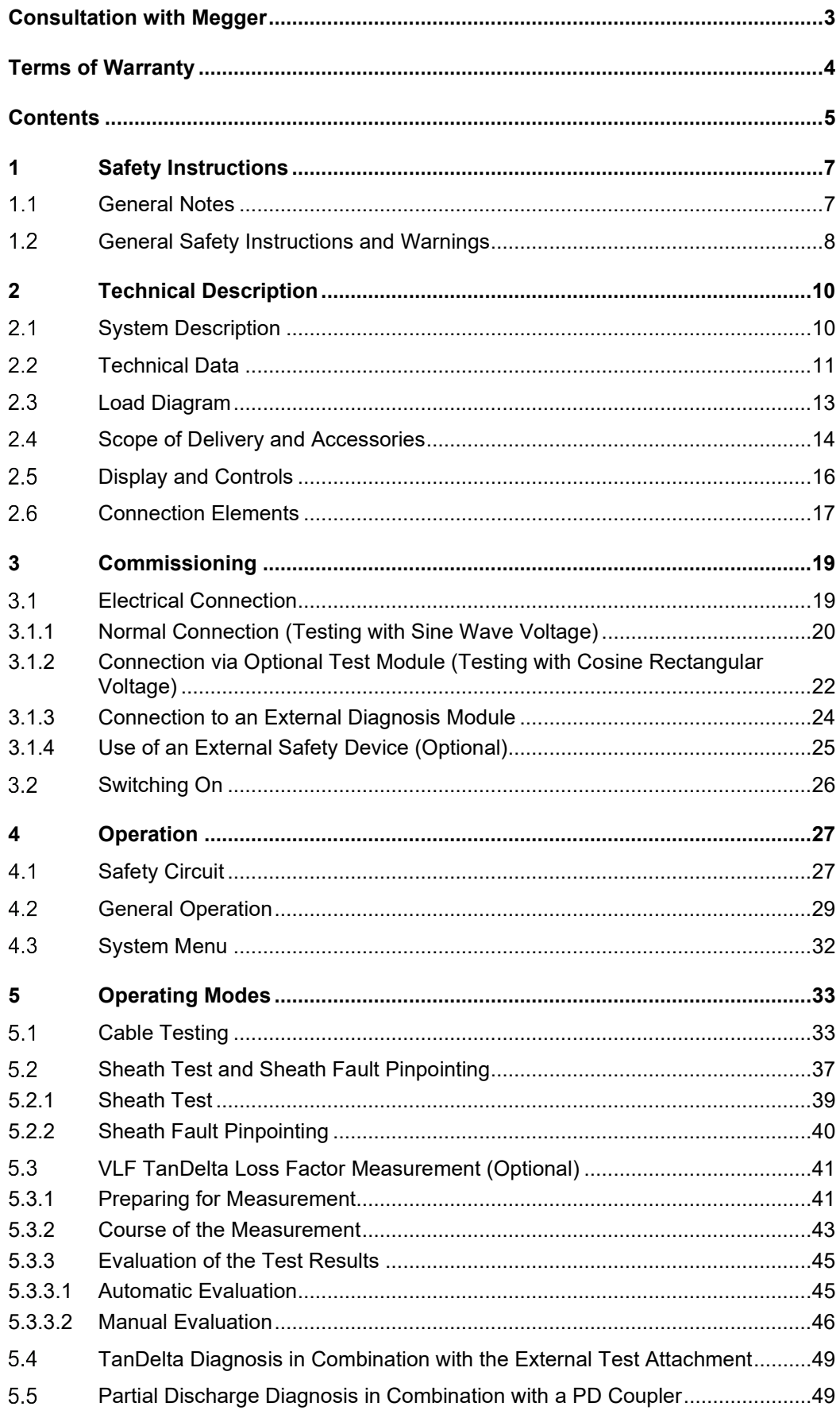

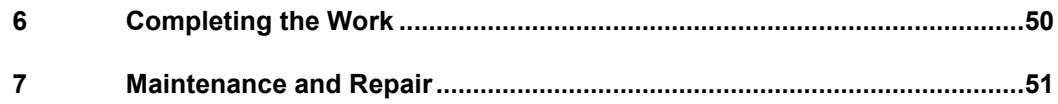

### 1 Safety Instructions

#### General Notes  $1.1$

Safety precautions This manual contains basic instructions for the commissioning and operation of the device / system. For this reason, it is important to ensure that the manual is always available to the authorised and trained operator. He needs to read the manual thoroughly. The manufacturer is not liable for damage to material or humans due to non-observance of the instructions and safety advices provided by this manual.

Locally applying regulations have to be observed!

The following signal words and symbols are used in this manual and on the product itself: *Labelling of safety instructions*

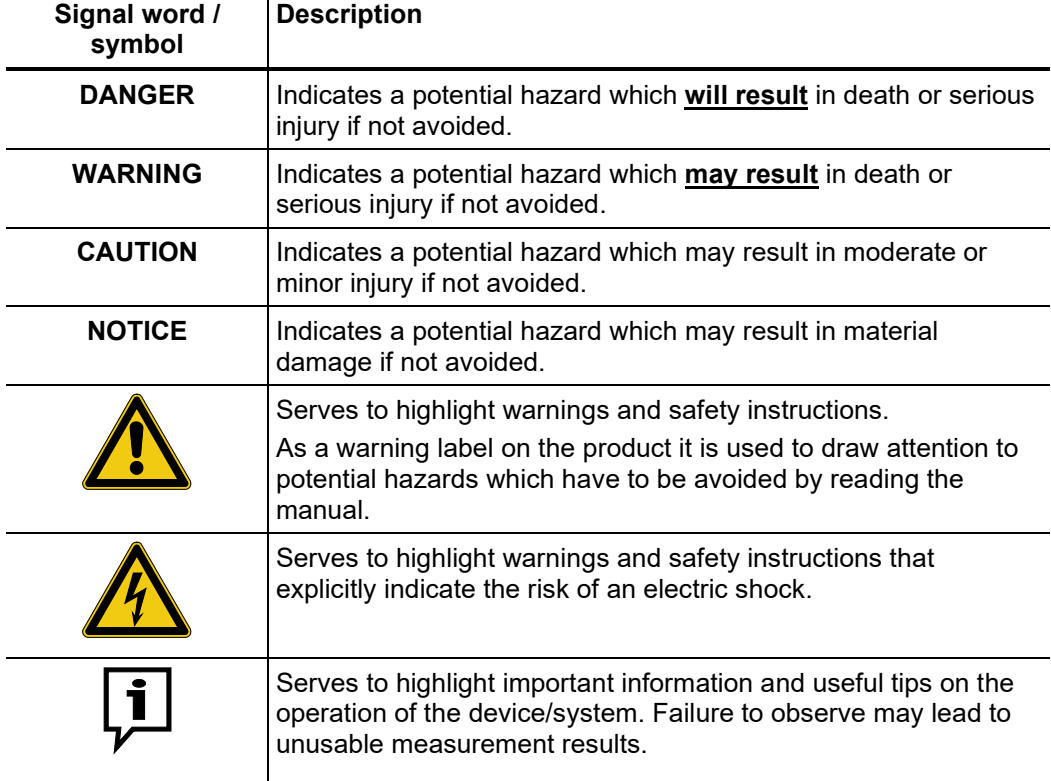

*Working with products* It is important to observe the generally applicable electrical regulations of the country in which the device will be installed and operated, as well as the current national accident prevention regulations and internal company directives (work, operating and safety regulations). *from Megger*

> After working on the system, it must be voltage-free and secured against reconnection as well as having been discharged, earthed and short-circuited.

> Use genuine accessories to ensure system safety and reliable operation. The use of other parts is not permitted and invalidates the warranty.

The system may only be installed and operated by an authorised electrician. DIN VDE 0104 (EN 50191), DIN VDE 0105 (EN 50110) and the German accident prevention regulations (UVV) define an electrician as someone whose knowledge, experience and familiarity with the applicable regulations enables him to recognise potential hazards. *Operating staff*

Anyone else must be kept away!

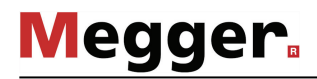

Declaration of The product meets the following security requirements of the European Council *Conformity (CE)* Directives:

- EMC Directive (2004/108/EC)
- Low Voltage Directive (2006/95/EC)

L*ifting and carrying* The device must only be lifted and carried using the handles provided on the side. Other parts of the device, such as the connecting cables, cannot withstand the forces caused by lifting the device and could break or tear off as a result.

#### $1.2$ General Safety Instructions and Warnings

The operating safety is only guaranteed if the delivered system is used as intended (see page 10). Incorrect use may result in danger to the operator, to the system and the connected equipment. *Intended application*

The thresholds listed in the technical data may not be exceeded under any circumstances.

Behaviour at The equipment may only be used when working properly. When irregularities or *malfunction of normal* amalfunctions appear that cannot be solved consulting this manual, the equipment must operation  $\,$  immediately be put out of operation and marked as not functional. In this case inform the person in charge who should inform the Megger service to resolve the problem. The instrument may only be operated when the malfunction is resolved.

### **Five safety rules**

The five safety rules must always be followed when working with HV (High Voltage):

- 1. De-energise
- 2. Protect against re-energising
- 3. Confirm absence of voltage
- 4. Earth and short-circuit
- 5. Cover up or bar-off neighbouring energised parts

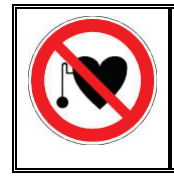

### **Using cardiac pacemaker**

Physical processes during operation of high voltage may endanger persons wearing a cardiac pacemaker when near these high voltage facilities.

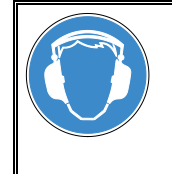

### **Wear ear protection**

Operation with VLF Cosine Rectangular voltage can cause high and sudden noise levels. It is strongly recommended to wear hearing protection during surge operation. Keep in mind that this will limit the operators awareness for ambient dangers.

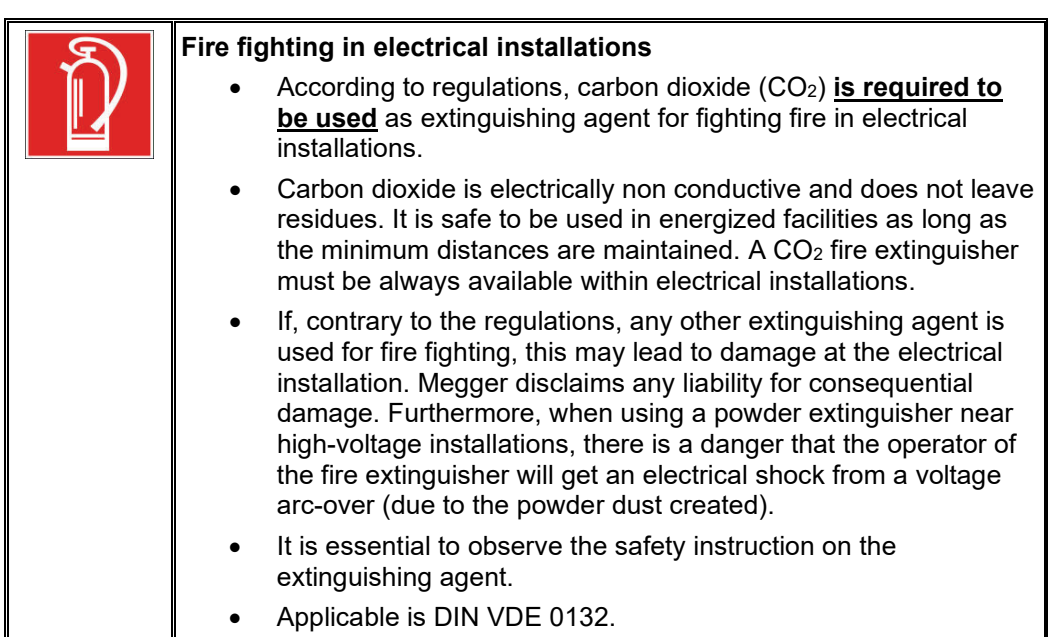

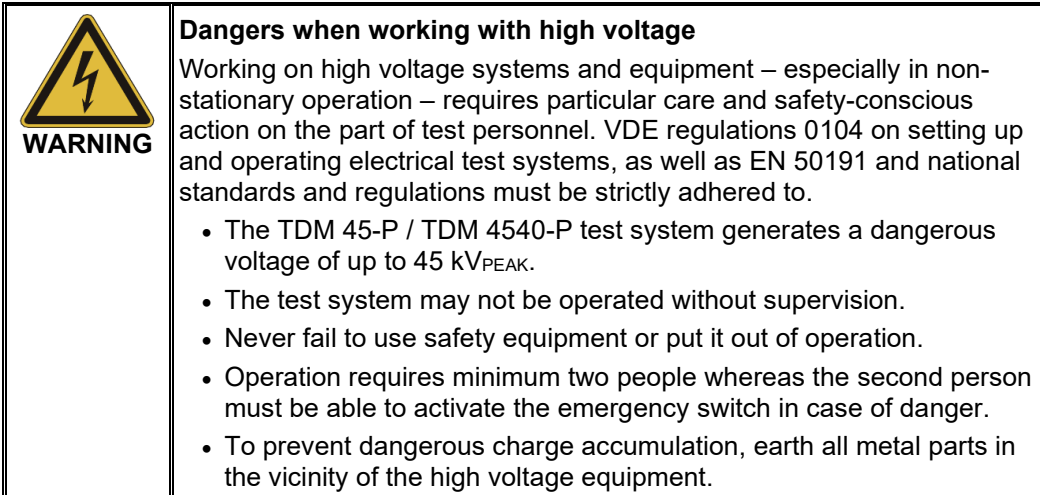

## 2 Technical Description

#### $2.1$ System Description

The TDM 45-P / TDM 4540-P test system enables the standard-compliant withstand testing of medium voltage cables and other equipment with a genuine 0.1 Hz sine wave test voltage of up to 45 kVPEAK or 32 kVRMS. *Description*

> By means of this type of withstand test, operation-endangering faults, such as workmanship related problems, as well as insulation faults (e.g. water tree damage in PE/XLPE cables or local damage in PILC cables) can safely be brought to failure. The integrated breakdown detection shuts down the test voltage in the event of an excessive charge current and guarantees limited damage to the cable.

In addition, the system is also suitable for tests with…

- positive and negative DC voltages of up to 45 kV,
- 0.1 Hz VLF cosine rectangular voltage of up to 40 kV (Boost module required)
- trapezoidal AC voltage (rectangular voltage) of up to 45 kVPEAK with a loaddependent slew rate

In addition, the optional internal TanDelta measurement allows the operator, during a step test with a sinusoidal test voltage, to determine the tanδ (TanDelta) dielectric loss factor and accordingly get an idea about the degree of ageing of the cable.

In combination with a suitable partial discharge (PD) coupler and a notebook with the required control software, the test system can also be used for standard-compliant partial discharge diagnosis.

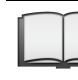

Detailed information on the features of such a PD diagnosis system can be found in the operating manual of the used PD coupler.

- Features The TDM 45-P / TDM 4540-P test system combines the following features and functions in a single system:
	- AC voltage test with up to three different voltage waveforms
	- DC voltage test with positive and negative polarities
	- Full-fledged TanDelta step test with automatic evaluation of the results
	- Meaningful Voltage Withstand Diagnosis (VLF test and TanDelta diagnosis in one step)
	- Leakage current measurement in DC voltage, rectangular voltage and cosine rectangular voltage test modes
	- Sheath test and sheath fault pinpointing with up to 20 kV negative DC voltage
	- Manual and automatic frequency adjustment
	- Breakdown detection with automatic disconnection of test voltage and discharge of the test object if the charging current is too high
	- Switchable burning function for fault conversion after a voltage breakdown (one minute maximum)
	- Logging (Export in Easyprot logging software via USB interface)
	- Firmware updates via USB interface
	- Cable screen (earth loop) monitoring

#### $2.2$ Technical Data

The TDM 45-P / TDM 4540-P test system is defined by the following technical parameters:

| <b>Parameter</b>                                          | Value                                                                                           |
|-----------------------------------------------------------|-------------------------------------------------------------------------------------------------|
| Output voltage, sine wave                                 | 1.4  32 kVRMS / 2  45 kVPEAK                                                                    |
| Output voltage, DC wave                                   | 2  45 kV                                                                                        |
| Output voltage, rectangular wave                          | ±2  ±45 kV                                                                                      |
| Sheath test and sheath fault pinpointing                  | $0 -20$ kV                                                                                      |
| <b>Source output current</b>                              | 12 mARMS                                                                                        |
| Leakage current measurement                               | (VLF-CR, DC and rectangular voltage)                                                            |
| • Display area                                            | $0$ to 40 mA                                                                                    |
| • Resolution                                              | $10 \mu A$                                                                                      |
| <b>Frequency</b>                                          | 0.01 Hz to 0.1 Hz                                                                               |
| <b>Testable load capacitance</b>                          |                                                                                                 |
| • Sine wave voltage                                       | 0.6 µF at 45 kV / 0.1 Hz                                                                        |
| • Rectangular voltage                                     | 0.6 µF at 45 kV / 0.1 Hz                                                                        |
| • DC voltage                                              | 5 µF at 45 kV                                                                                   |
| • Maximum load capacitance                                | 10 µF at reduced voltages and                                                                   |
|                                                           | frequencies                                                                                     |
| Internal TanDelta (optional)                              |                                                                                                 |
| • Load range                                              | 2 nF  10 µF                                                                                     |
| • Measuring range                                         | $10^{-3}10^{0}$                                                                                 |
| • Precision (requires load capacitance to<br>be $>20$ nF) | 1 x $10^{-3}$ or 1% resp.                                                                       |
| • Resolution                                              | $1 \times 10^{-4}$                                                                              |
| Pulse rate in sheath pinpointing mode<br>(in seconds)     | 0.5:1 / 1:2 / 1:3 / 1:4 / 1.5:0.5                                                               |
| <b>Power supply</b>                                       | 110 V to 230 V, 50/60 Hz                                                                        |
| <b>Power consumption</b>                                  | 600 VA                                                                                          |
| <b>Display</b>                                            | Transflective sunlight readable 5.7" colour<br>display with a resolution of 640 x 480<br>pixels |
| <b>Memory</b>                                             | At least 1000 records of test data                                                              |
| <b>Interfaces</b>                                         | USB 2.0, Ethernet, external safety device                                                       |
| Weight                                                    | 50 kg                                                                                           |
| Dimensions $(W \times D \times H)$                        | 544 x 416 x 520 mm                                                                              |
| <b>Operating temperature</b>                              | -20 °C to 55 °C                                                                                 |
| <b>Storage temperature</b>                                | -20 °C to 70 °C                                                                                 |
| <b>Relative humidity</b>                                  | 93% at 30 °C (non-condensing)                                                                   |

# **Megger**

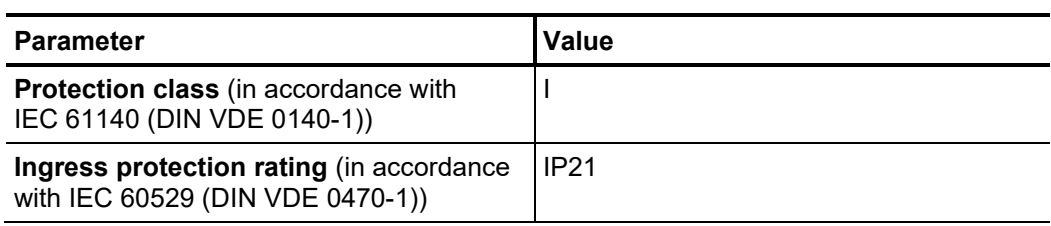

The optional Boost module is defined by the following technical parameters:

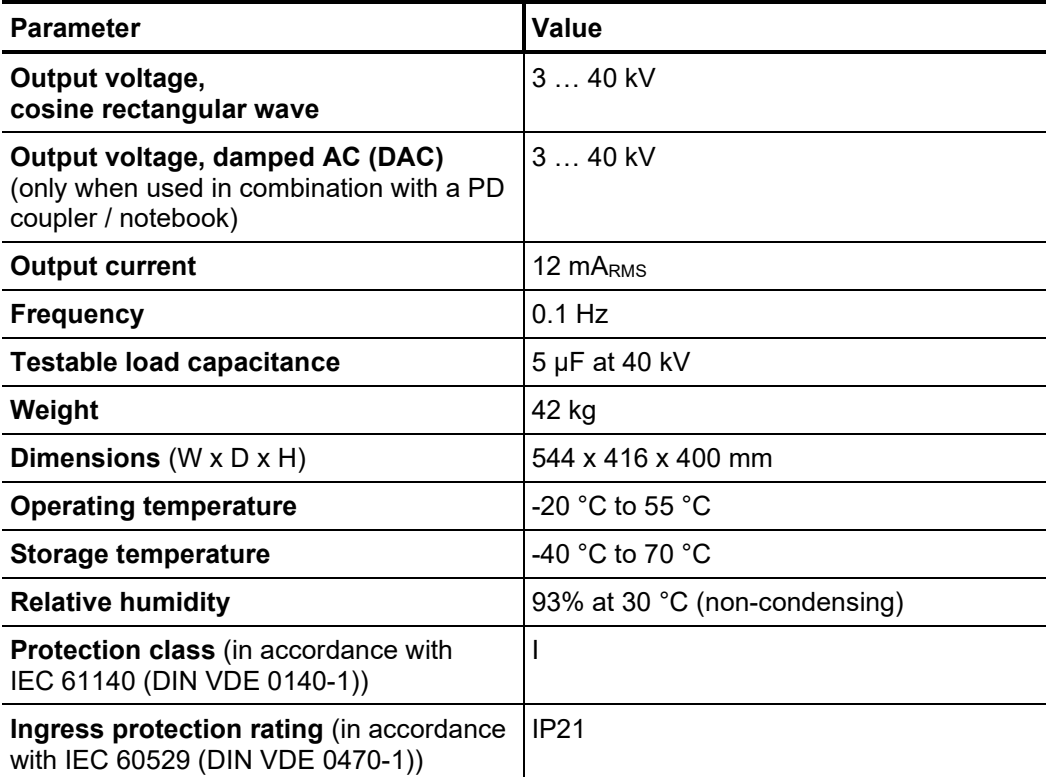

The optional support capacitor is defined by the following technical parameters:

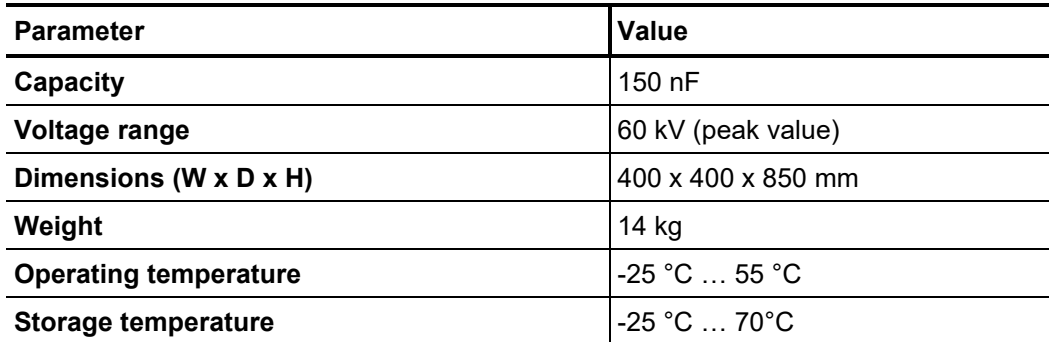

#### $2.3$ Load Diagram

The following diagram **applies to tests with sine wave voltage only** and illustrates the dependency of the test frequency on the capacity of the load connected and the test voltage set. If a test frequency cannot be used due to the limits of the test system's capacity, the frequency is automatically adapted and the user is informed of this.

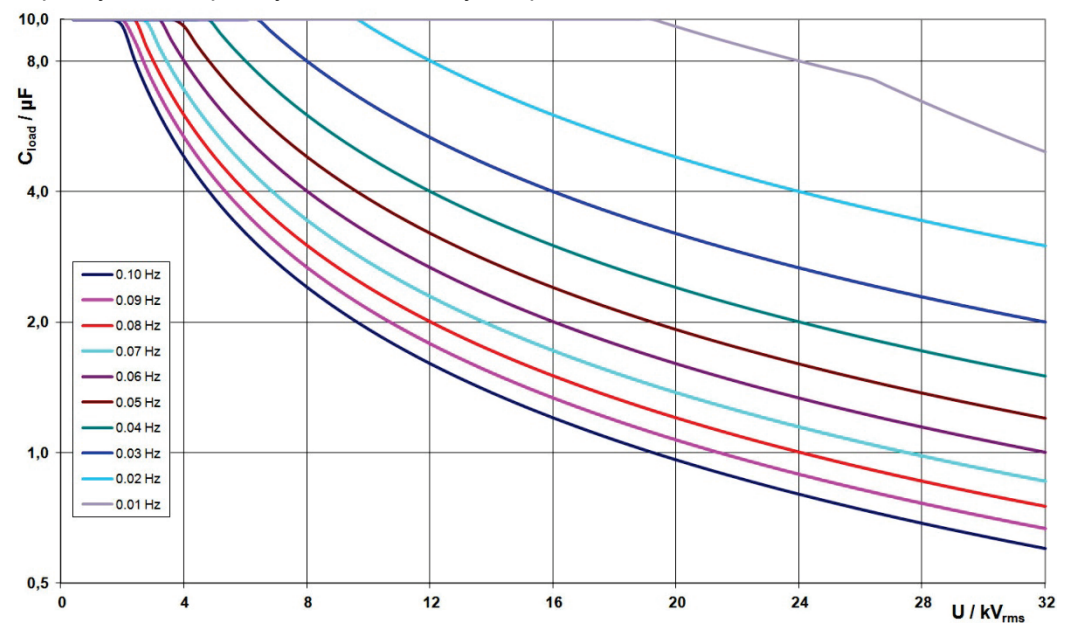

For **tests with cosine rectangular and damped AC (DAC) voltage**, the following load diagram applies<sup>1</sup>:

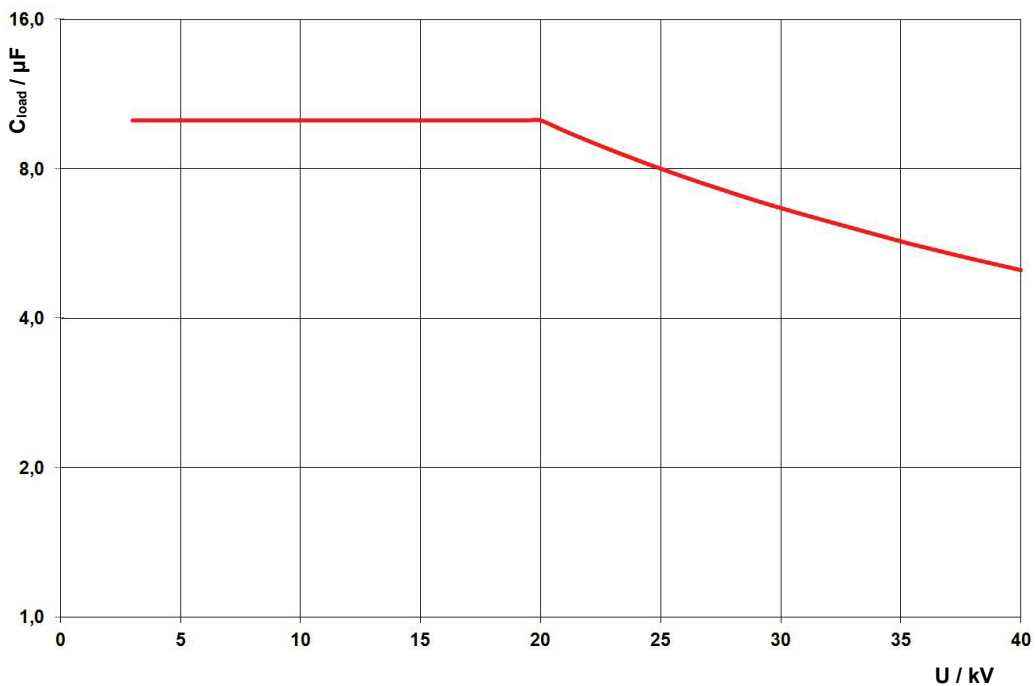

<span id="page-12-0"></span><sup>&</sup>lt;sup>1</sup> Applies only for temperatures between -25 and 45 °C. In the temperature range from 45 °C to 55 °C, the output power is reduced to 80%.

#### $2.4$ Scope of Delivery and Accessories

Scope of delivery The scope of delivery of the system includes the following:

- Basic device
- **Cover**
- HV connection cable, 5 m
- Mains power cable, 3 m
- Earthing lead, 5 m
- USB flash drive
- Accessory bag
- Operating manual
- *Check contents* Check the contents of the package for completeness and visible damage right after receipt. In the case of visible damage, the device must under no circumstances be taken into operation. If something is missing or damaged, please contact your local sales representative.

#### Optional accessories If the following optional accessories do not form part of the scope of delivery, these can be ordered from sales:

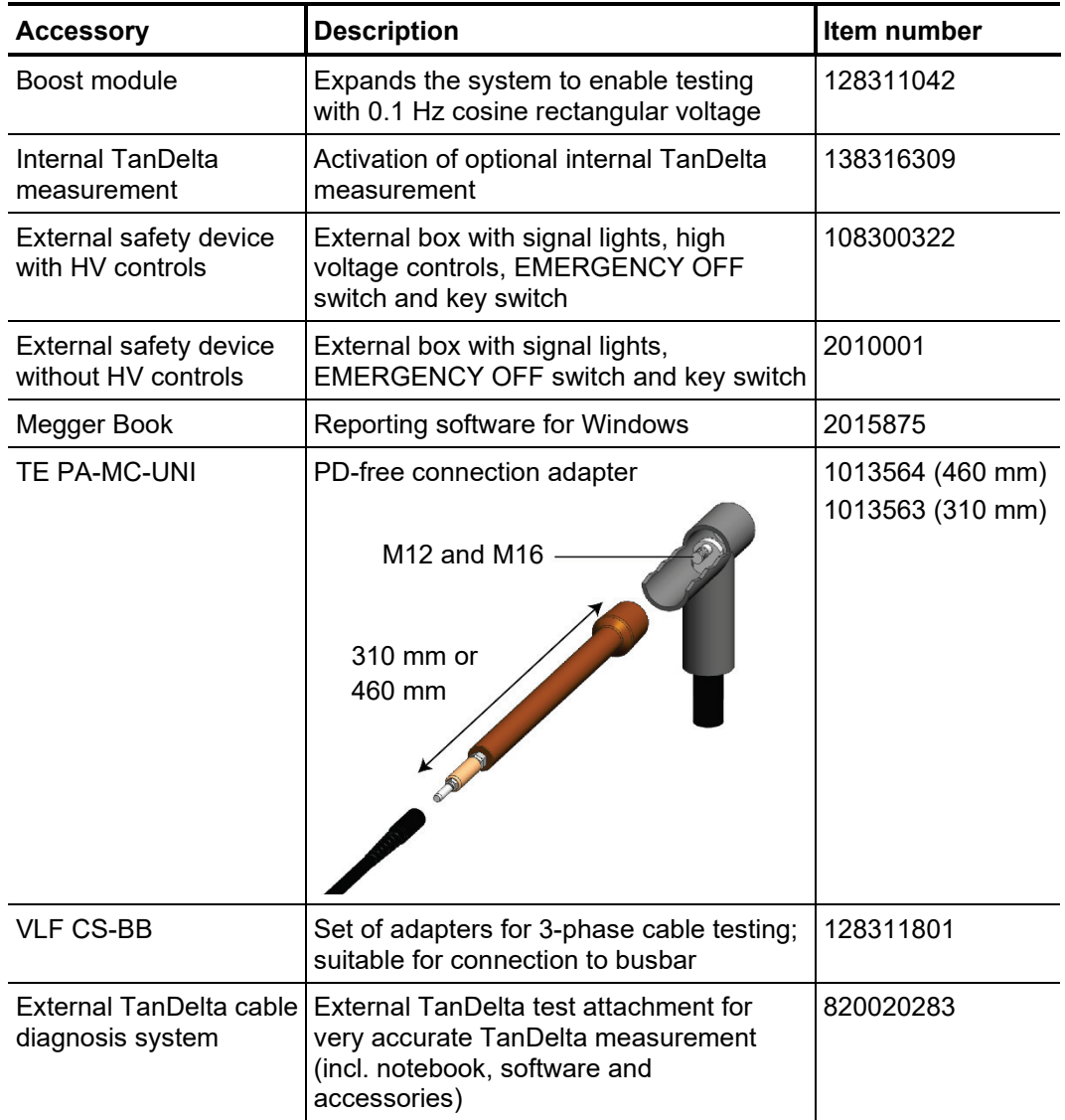

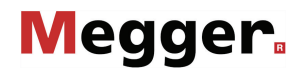

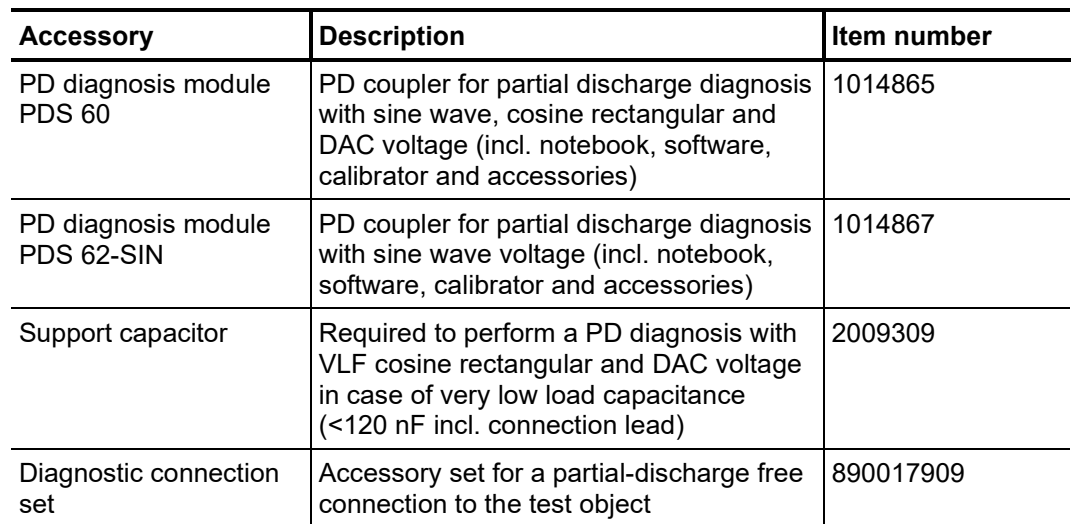

#### $2.5$ Display and Controls

The following control and display elements are on the front panel of the TDM 45-P / TDM 4540-P test system:

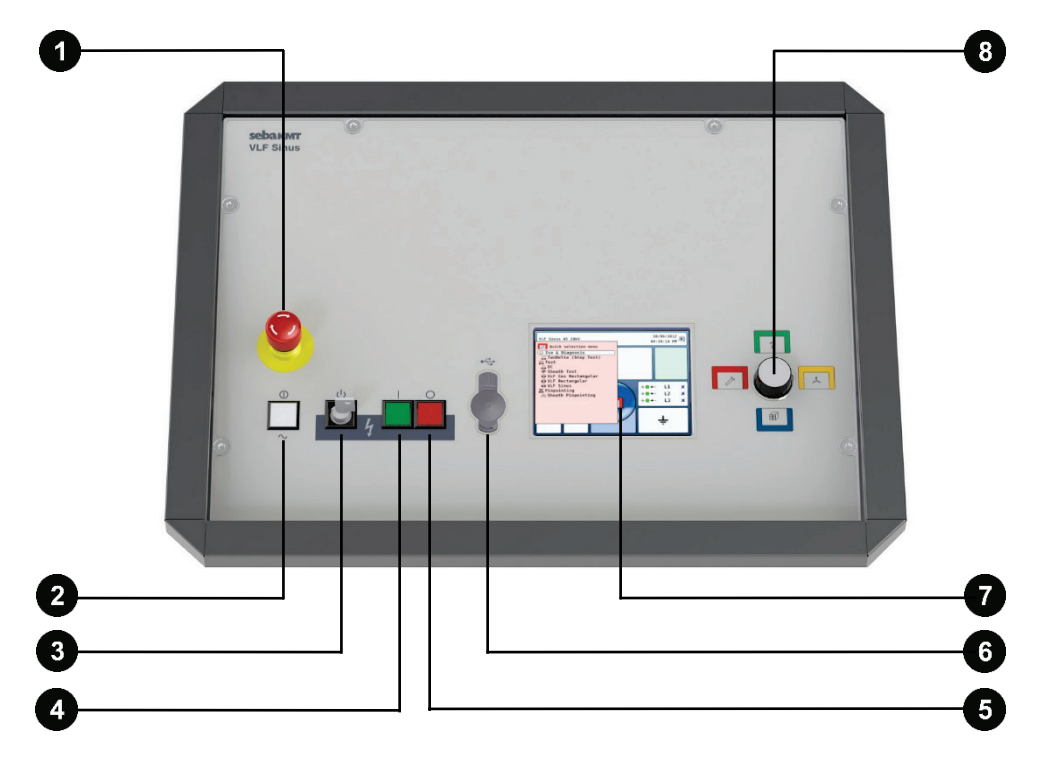

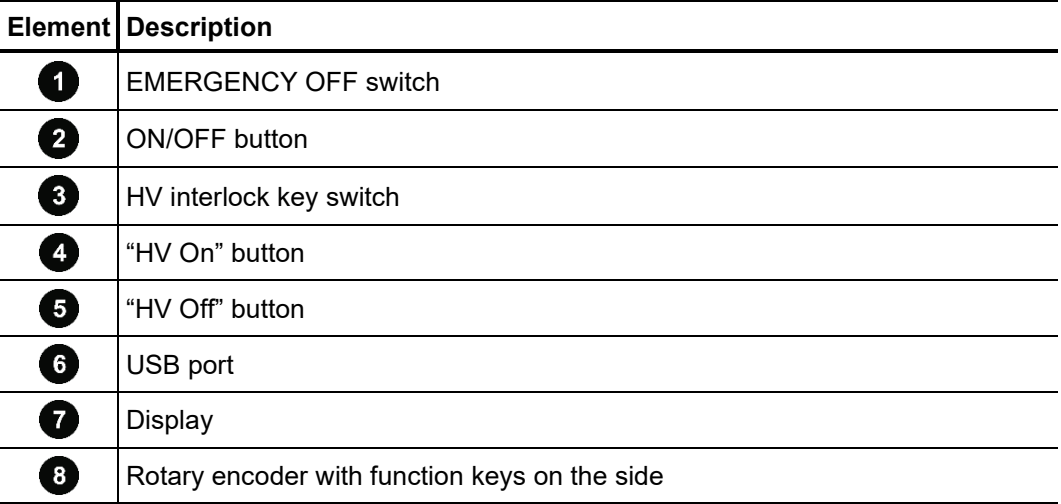

#### $2.6$ Connection Elements

The following connection components are located at the rear of the test system:

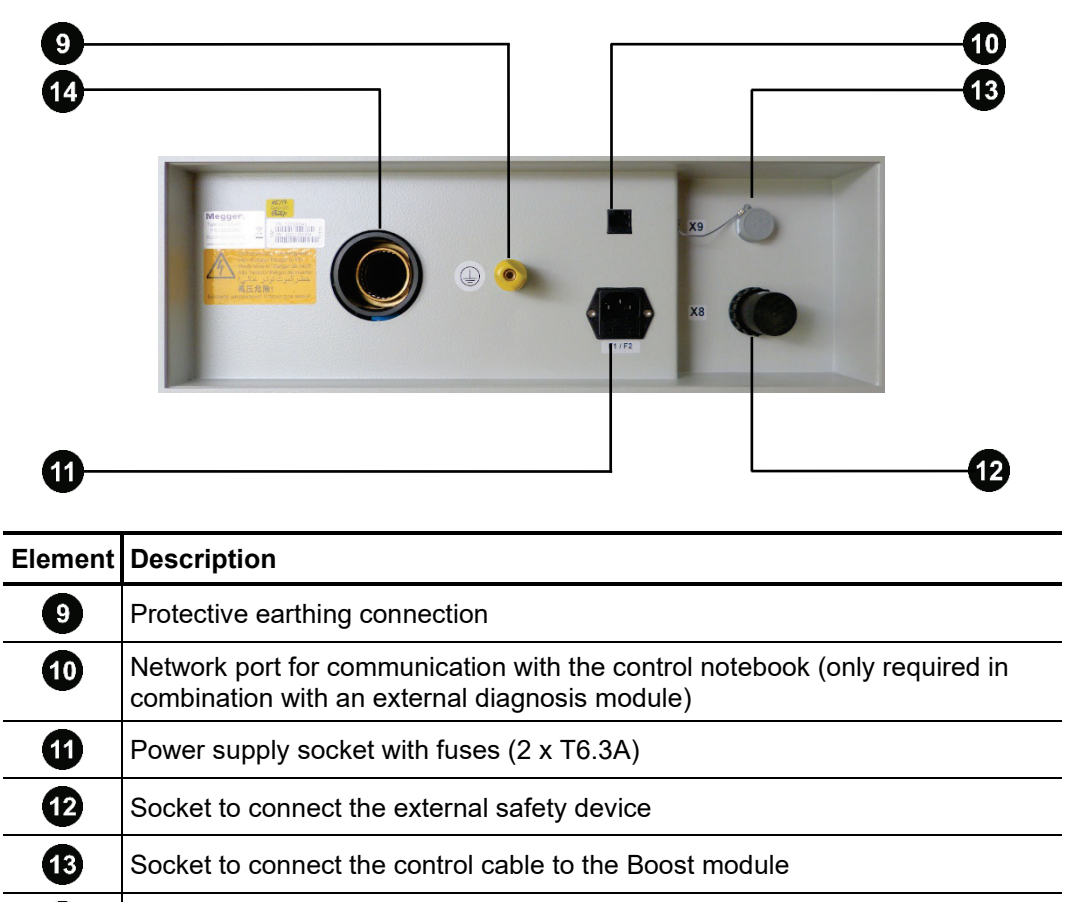

Ø HV output

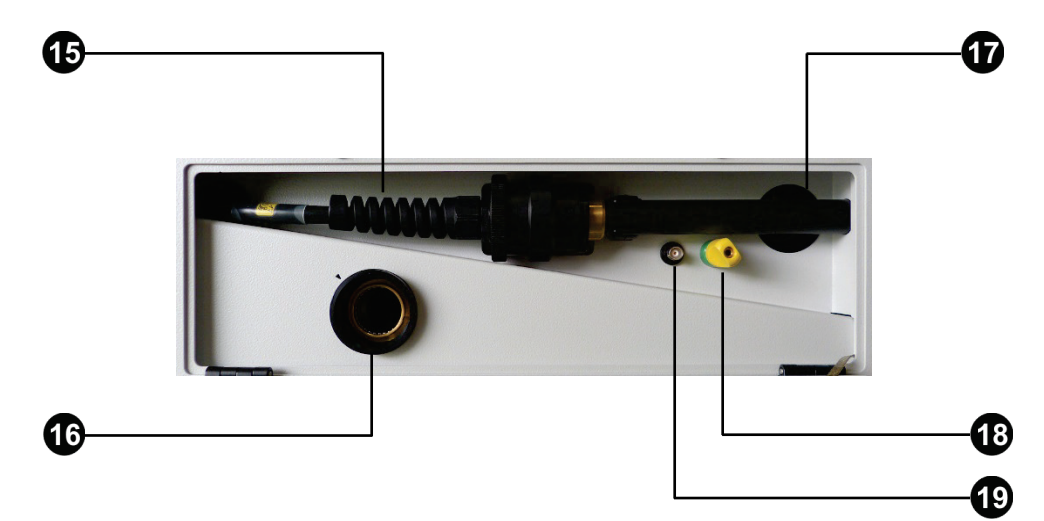

The following connection components are located at the rear of the optional Boost module:

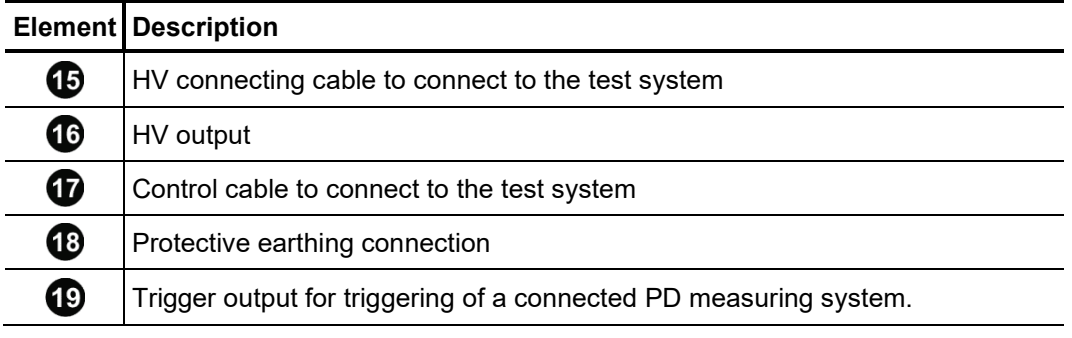

### 3 Commissioning

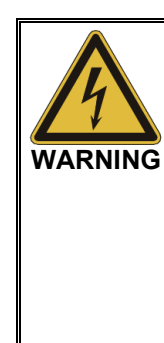

### **General safety instructions for set-up and commissioning** • The safety guidelines for the operation of mobile testing systems

- often differ from one network operator to another and are frequently subject to national regulations (such as the German BGI 5191). Before the measurement session, find out what the applicable guidelines are and follow the rules set out therein precisely, in respect of the organisation of work and the commissioning of the mobile test system.
- Select a location that is sufficient for the weight and size of the system and which ensures that it stands securely.
- When setting up or connecting the device, make sure that it does not impair the functional capability of any other systems or components. If other systems and components have to be modified, be sure to reverse these measures once the work has been completed. Always take the special requirements of these systems and components into account and only carry out work on them after consulting and obtaining approval from whoever is in charge of them.
- In the event of large differences in temperature between the storage and installation locations (cold to warm) condensation may form on components carrying high voltage (condensation effect). To avoid any risk of damage to people and devices caused by voltage flashovers, the system must not be operated when in this condition. It should rather be left in the new environment to acclimatise for approximately one hour before putting it into operation.

#### $3.1$ Electrical Connection

<span id="page-18-0"></span>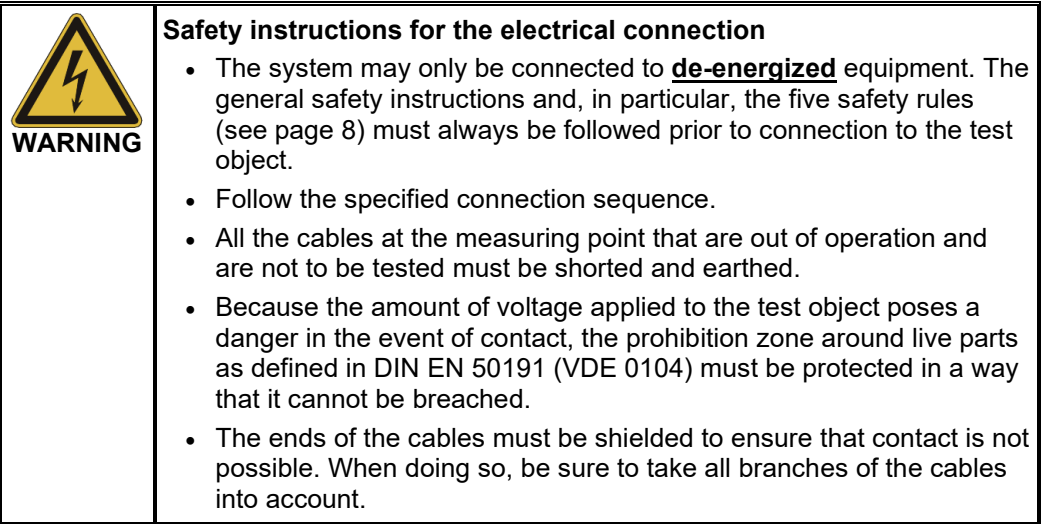

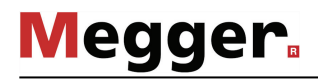

# 3.1.1 Normal Connection (Testing with Sine Wave Voltage)

*Connection diagram* The following figure shows a simplified connection diagram of the test system:

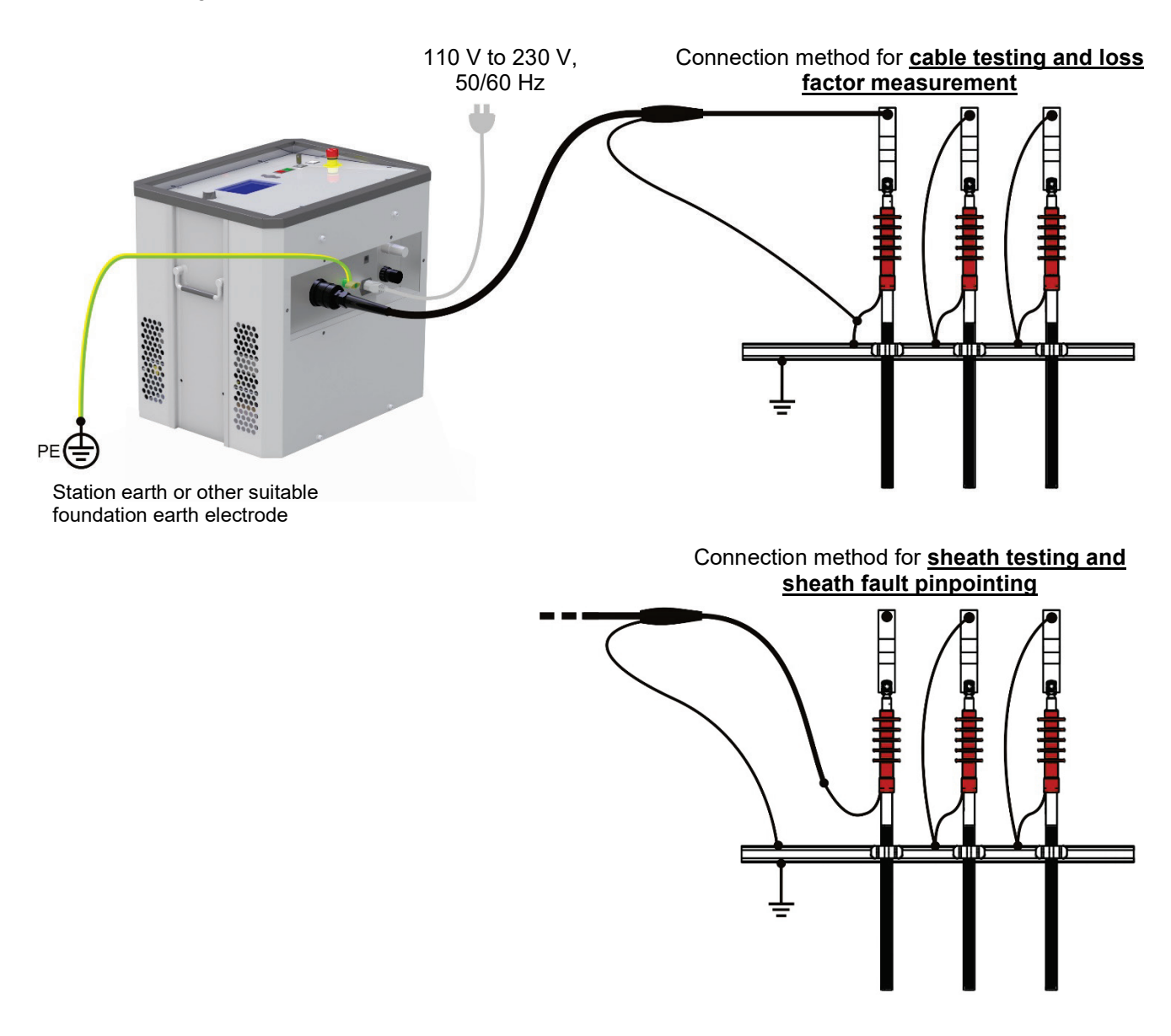

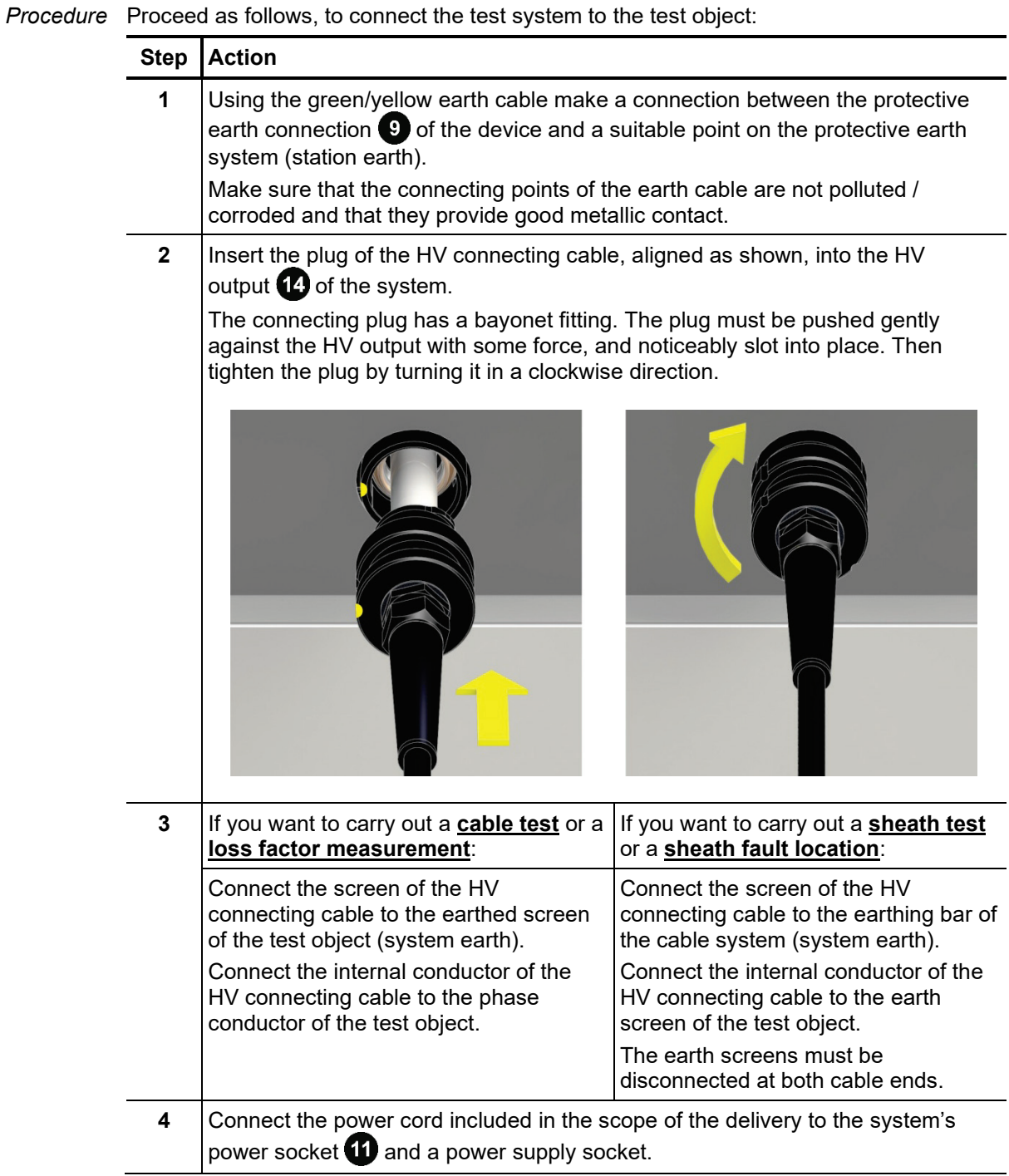

### 3.1.2 Connection via Optional Test Module (Testing with Cosine Rectangular Voltage)

If the test system is connected to the test object via the optional Boost module, **tests with**  *Purpose* **cosine rectangular voltage can be carried out** (all other operating modes are disabled).

> By means of the Boost module the maximum testable load capacitance at 40 kV and  $0.1$  Hz is increased to 5  $\mu$ F. This way, standard-compliant tests of loads with higher capacitance and cables with a rated voltage >20 kV can be performed.

*Connection diagram* The following figure shows a simplified connection diagram of the test system with the Boost module:

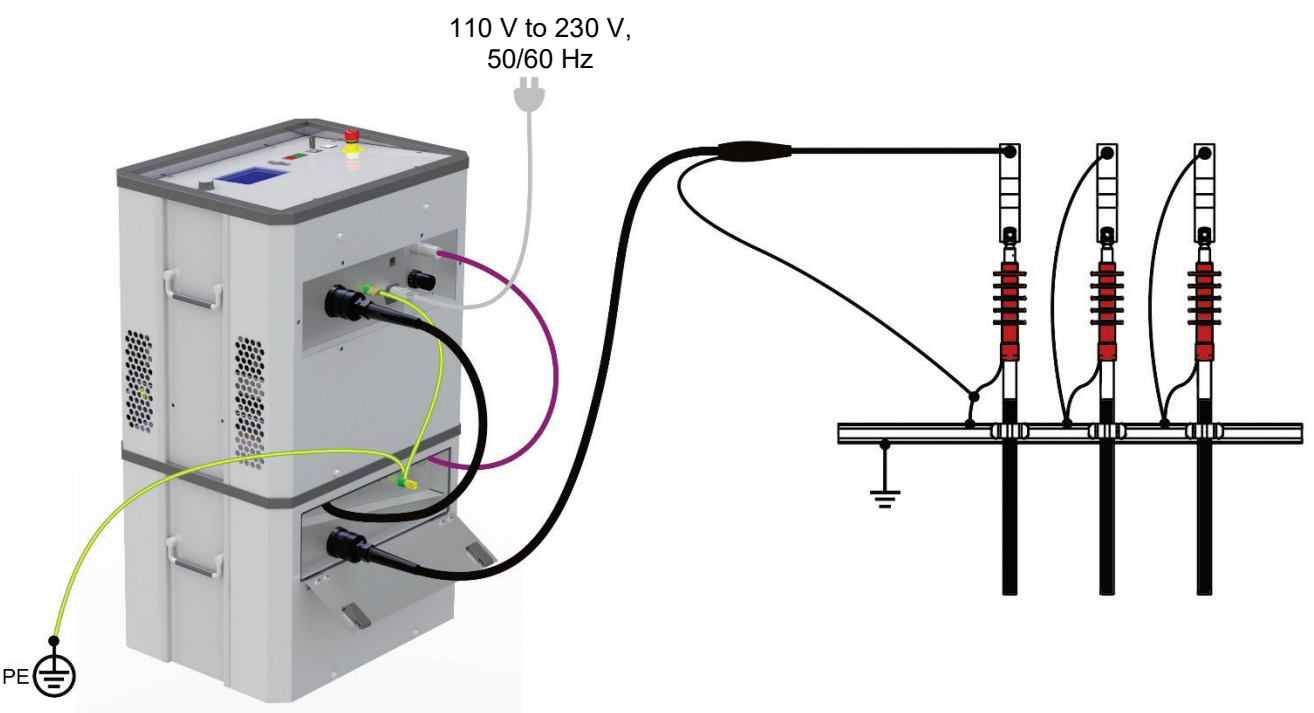

Station earth or other suitable foundation earth electrode

Procedure Proceed as follows to connect the test system to the test object:

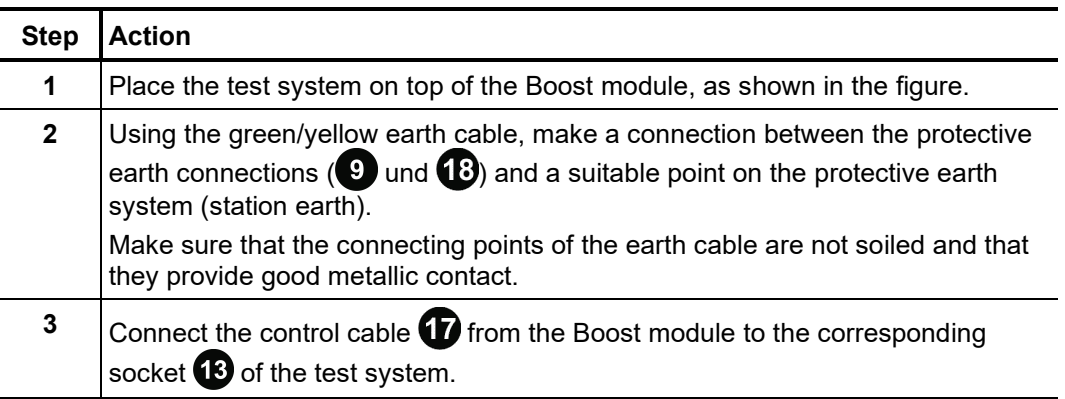

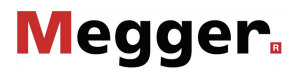

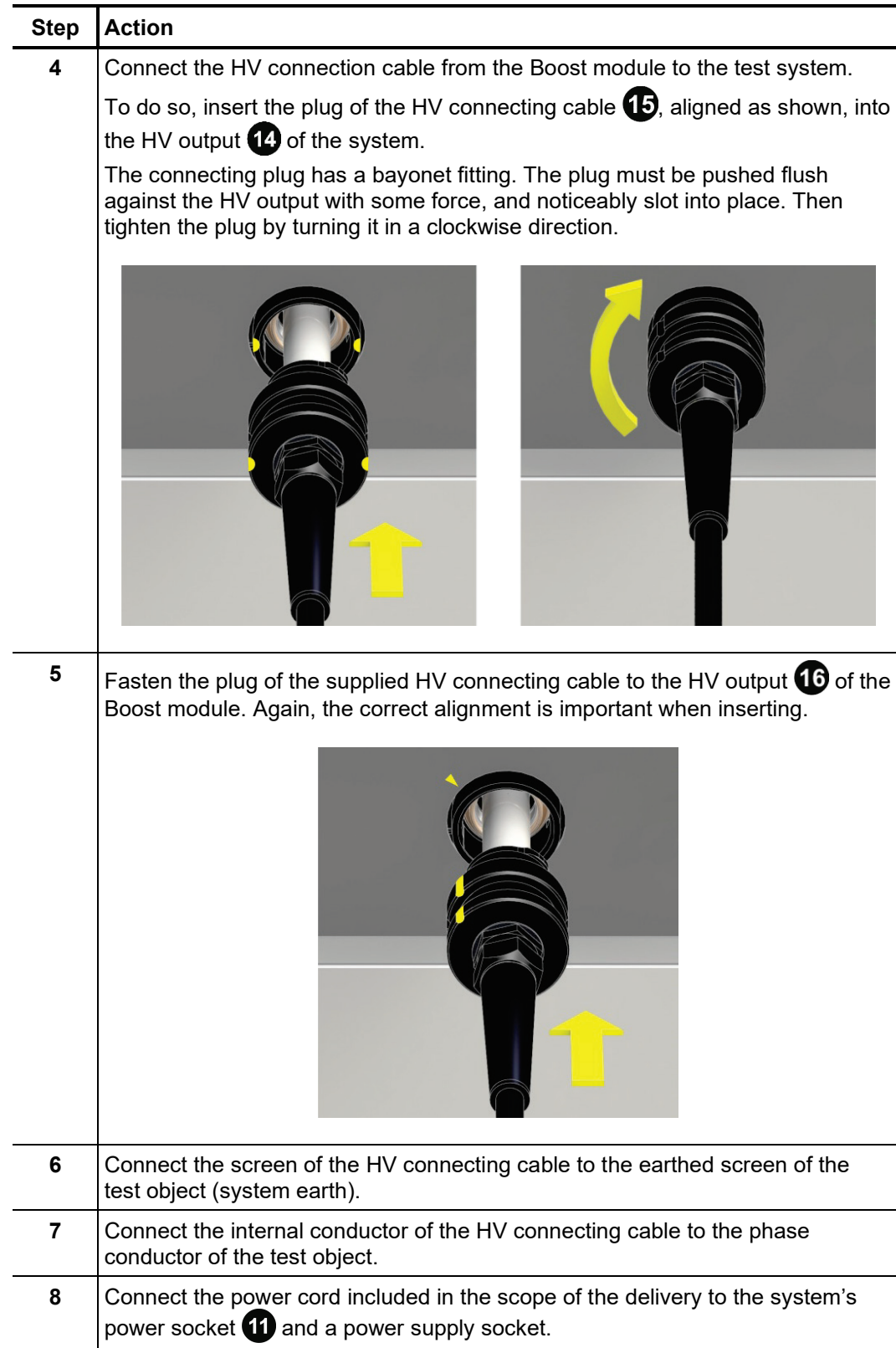

## 3.1.3 Connection to an External Diagnosis Module

In combination with a PD coupler (e.g. PDS 62-SIN) or the external TanDelta test attachment, the test system can be expanded to a full-featured diagnosis system. For this purpose, the test system must be connected not only to the diagnosis module itself, but also to a control notebook (either directly or via a separate connection box).

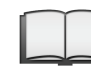

Detailed information on how to connect to such a diagnosis module can be found in the operating manual of the used module.

If during preparation of a diagnosis with VLF CR or DAC voltage the software reports that the load capacitance is too low (<120 nF), the support capacitor which is available as an accessory (see page 14) can be used to counteract this problem. To this end, the capacitor needs to be interconnected into the HV path between test system and PD coupler as follows:

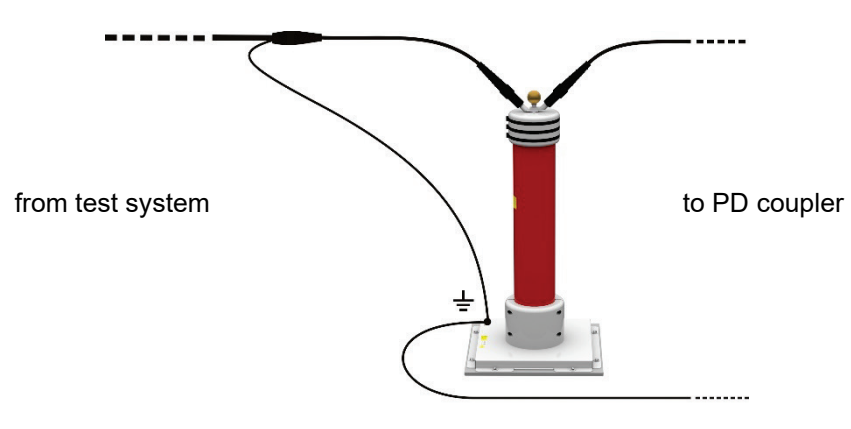

# 3.1.4 Use of an External Safety Device (Optional)

- P*urpose* With the aid of an external safety device, the current status of the system can be made clearly visible with coloured signal lamps and the generation of HV can be interrupted or locked with an EMERGENCY OFF switch and key switch.
- Connection The external safety device must be connected to the socket <sup>12</sup> that has been provided for this purpose.

In the event that no external safety device is used, the corresponding dummy plug must be screwed on to the socket.

Description The following figure shows the optional external safety device:

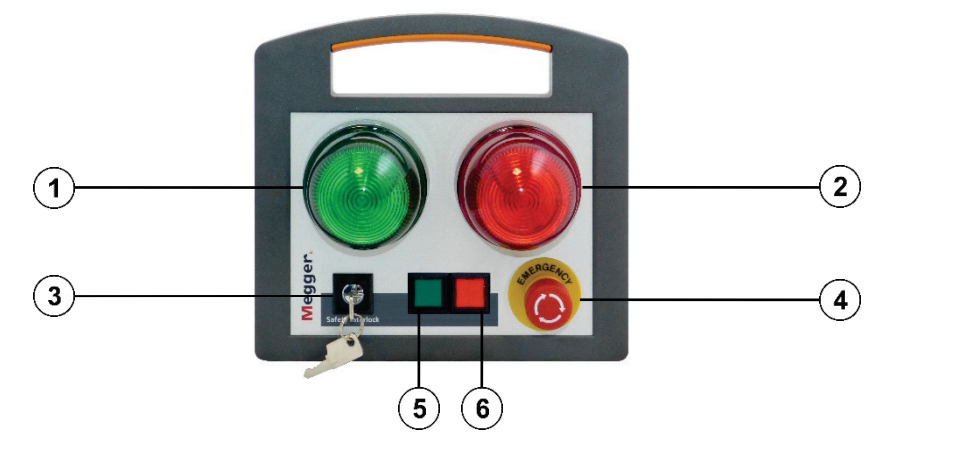

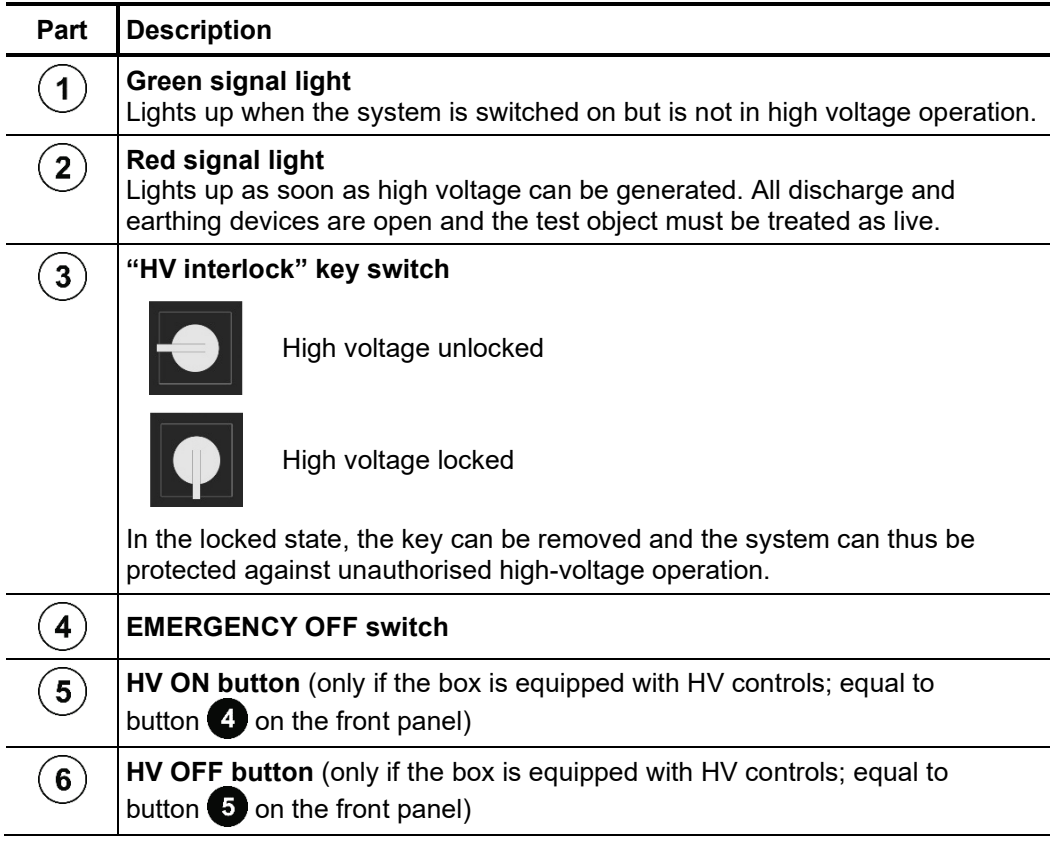

#### $3.2$ Switching On

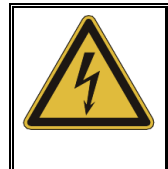

# **Risk of electric shock!**

**WARNING**

Before switching on the test system, make sure that it has been properly earthed and connected to the test object via the HV connection cable in accordance with the instructions in section [3.1](#page-18-0)

The test system is switched on by pressing the ON/OFF button  $\bullet$ . The software starts within a few seconds. If the test system was switched off whilst in an operating mode, this operating mode is called up again immediately after restarting. Elsewise, the software remains in the main menu shown below:

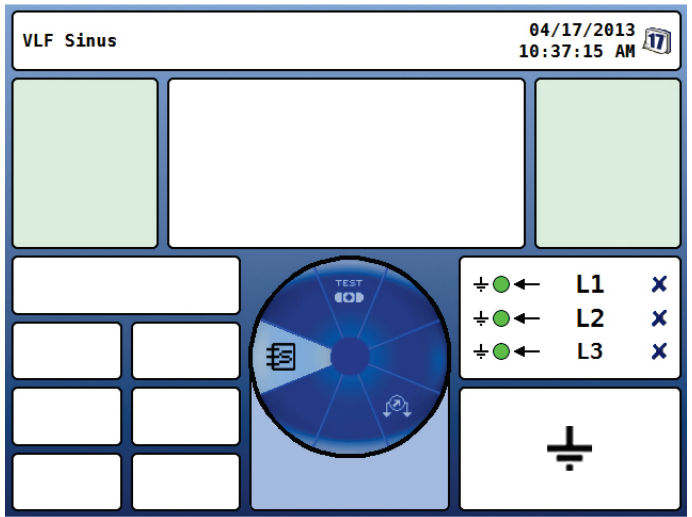

# 4 Operation

#### $4.1$ Safety Circuit

Immediately after an operating mode has been selected, the TDM 45-P / TDM 4540-P test system continuously checks the requirements of the safety circuit. In the event that at least one requirement of the safety circuit is not fulfilled, the system disables HV operational readiness. The operator is informed in the header about the existing discrepancy: *Signalling*

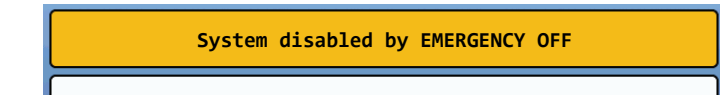

To be able to generate high voltage, the cause of the fault must first be eliminated.

If the safety circuit trips during HV operation, the system will immediately interrupt the HV test. Subsequently the test object will automatically be discharged.

*messages*

Possible error The following causes can interrupt the safety circuit:

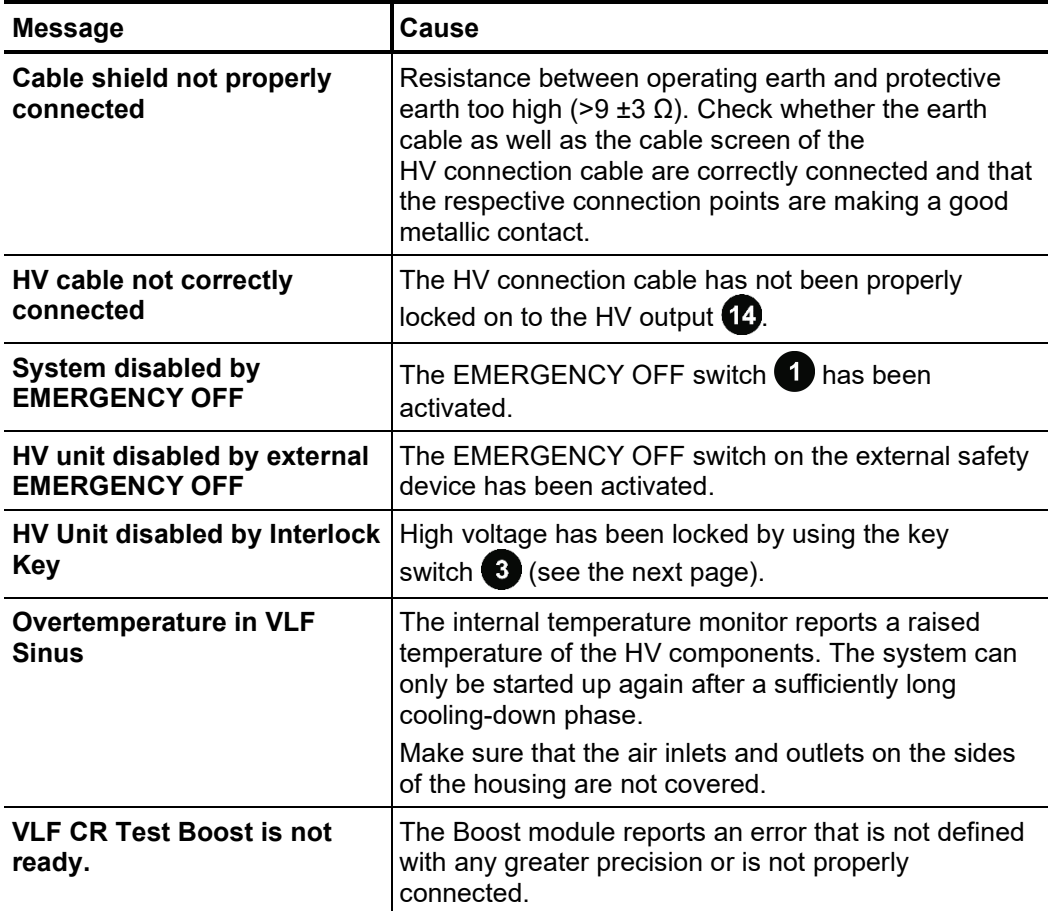

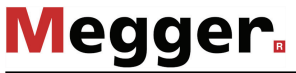

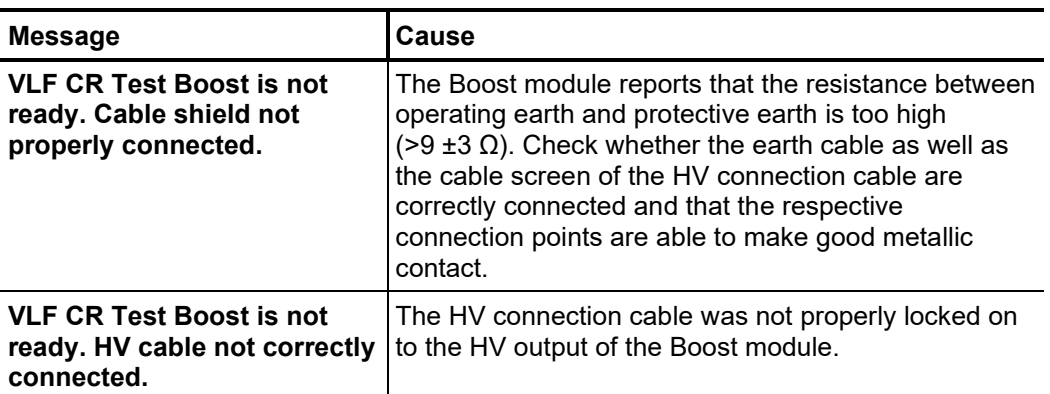

The TDM 45-P / TDM 4540-P test system has a key switch  $\bullet$  that can prevent high voltage being switched on. The switch can be set to the following positions: *HV interlock*

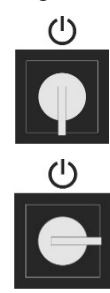

High voltage unlocked

High voltage locked

In the locked state, the key can be removed and the system can thus be protected against unauthorised high-voltage operation.

#### $4.2$ General Operation

Operating concept Navigation within the menus is entirely controlled from the circular selection menu:

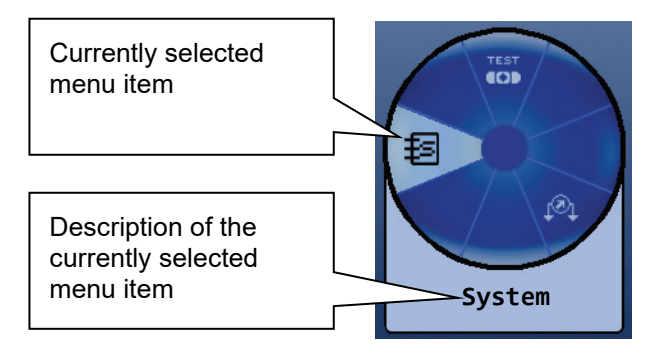

Operating the system with the rotary encoder  $\bullet$  is as follows:

- Select the menu item
	- Increase or decrease the value of a variable parameter
	- Select an option from a selection list

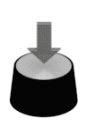

- Call up the selected menu item
- Confirm the setting or the selection made

Each menu (with the exception of the main menu) has a menu item  $\blacktriangleright$  with which one can return to the next higher menu level.

By pressing the function button  $\|\cdot\|$  located on the side next to the rotary encoder, the quick selection menu can be accessed (as well as closed) at any time irrespective of the position in the menu structure. The menu provides direct access to all the available operating modes. *Quick selection*

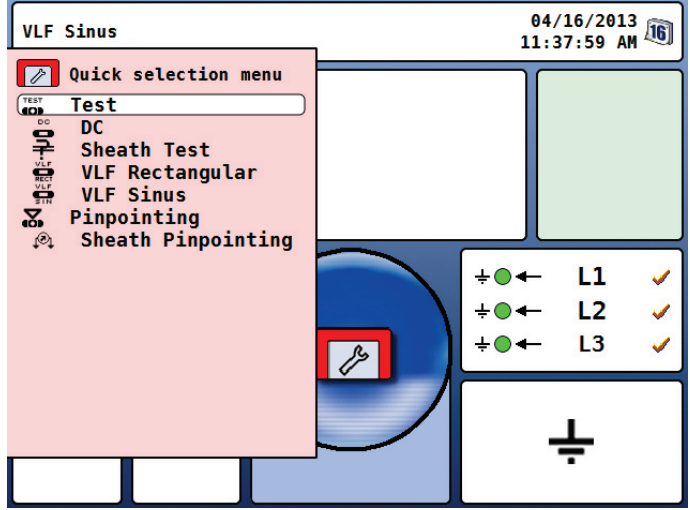

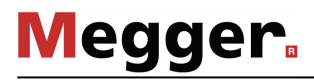

*Phase selection* Immediately after the activation of an operating mode (with the exception of the sheath pinpointing mode), the phase selection menu opens automatically:

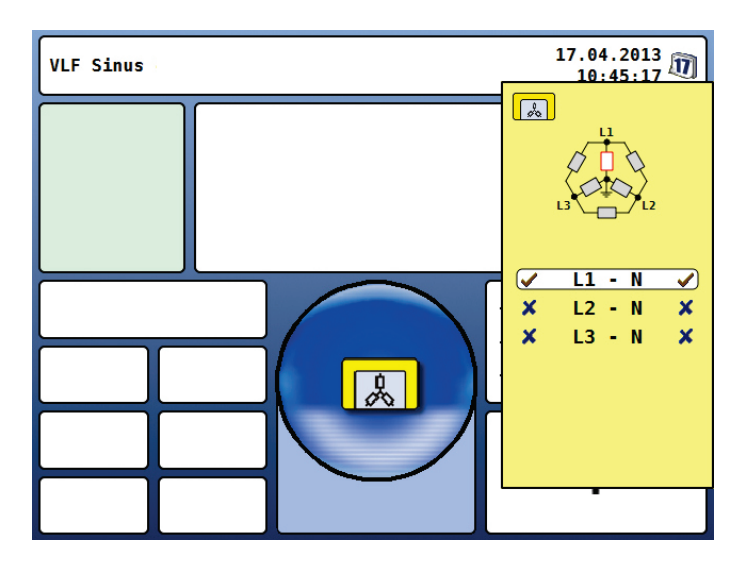

Phase selection is used to select the phases of the test object on which the measurement is to be carried out. In this manner, the test logs and the records of the history database (see the next page) can also be easily assigned later.

The desired phase can be marked for selection by turning the rotary encoder  $\bullet$  and then selected or deselected by pressing it.

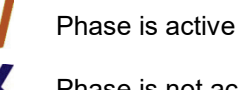

Phase is not active

The phase selection menu can only be closed once a valid selection has been made. By closing the menu via the  $\mathbb{R}$  function button, the active selection is confirmed.

Until the actual start of the measurements, the selection menu can be called up again and adjusted by pressing the function button  $\Box$  once again.

The last phase selection made is separately saved for each operating mode (even after a restart) and is preset when the operating mode is restarted.

History database By pressing the function button **Lifting** located below the rotary encoder, the history database can be called up at any time irrespective of the position in the menu structure.

> The data in respect of all measurements and tests carried out with the system are contained in this database. The records are sorted by date and can furthermore also be distinguished according to operating mode, voltage or optional comments.

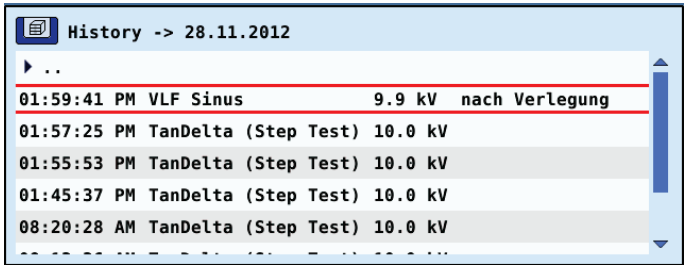

Once the desired record has been selected by turning the rotary encoder, the selection must be confirmed by pressing it briefly. Thereafter, the following functions are available:

- Export the selected record or all records to the inserted USB flash drive (for further processing in MeggerBook Cable)
- Delete the selected record or all records
- Add or edit a comment in respect of the selected record
- By pressing the function button  $\|\cdot\|$  located above the rotary encoder, a compact online help function with basic operating instructions can be called up at any time irrespective of the position in the menu structure. *Online help*

# **Megger**

#### $4.3$ System Menu

Selecting the menu item  $\pm 5$  takes you directly to the system menu, where the following functions and submenus are available:

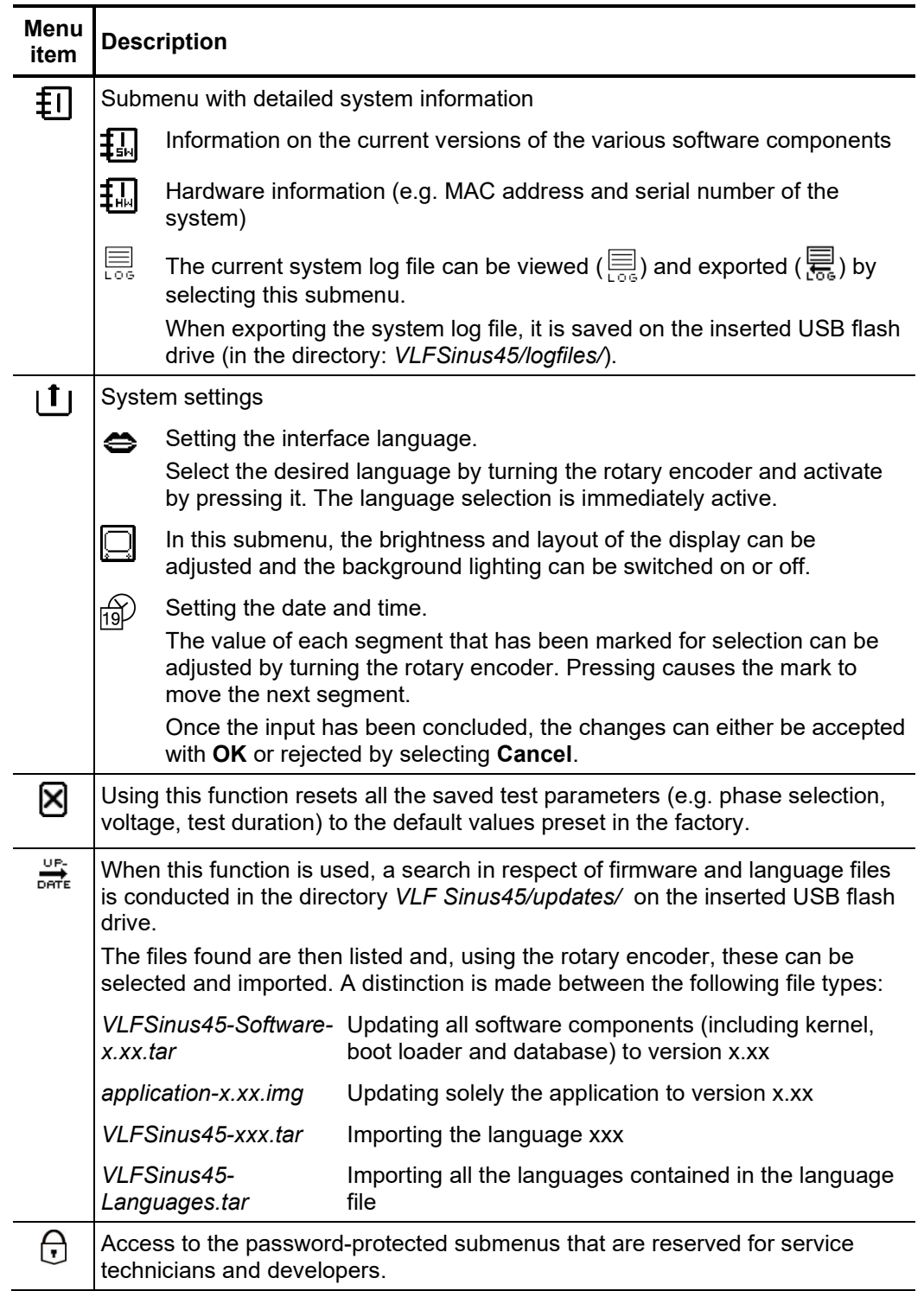

## 5 Operating Modes

#### $5.1$ Cable Testing

*mode*

Selecting the operating If the TDM 45-P / TDM 4540-P is operated without the optional Boost module, the following cable test operating modes have been combined in their own submenu, which can be called up directly from the main menu by selecting the menu item  $\ddot{\bullet}$ .

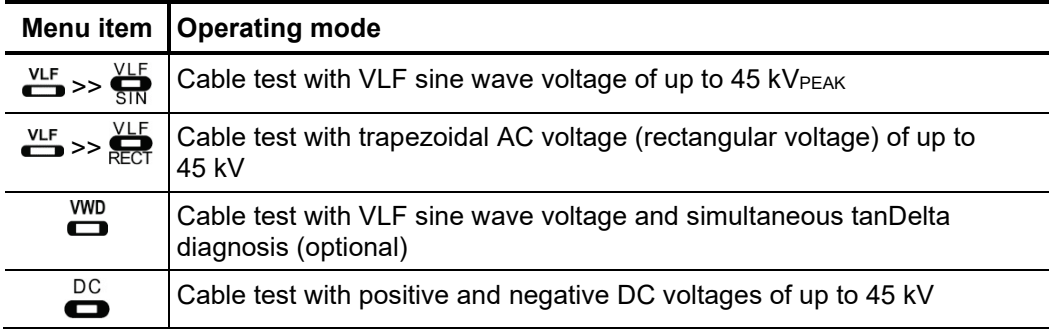

**With the optional Boost module connected**, tests can only be performed with VLF cosine rectangular voltage of up to 40 kV. This operating mode can be access directly through the  $\sum_{n=0}^{\infty}$  menu item when in the main menu. Due to the high testable cable capacitance, this operating mode is also suitable for standard-compliant testing of very long cables.

Setting the test The phases and the test voltage are automatically queried when entering the operating mode, however – like all other settings – they can be adjusted until the actual start of the test. *parameters*

The following test parameters can be set:

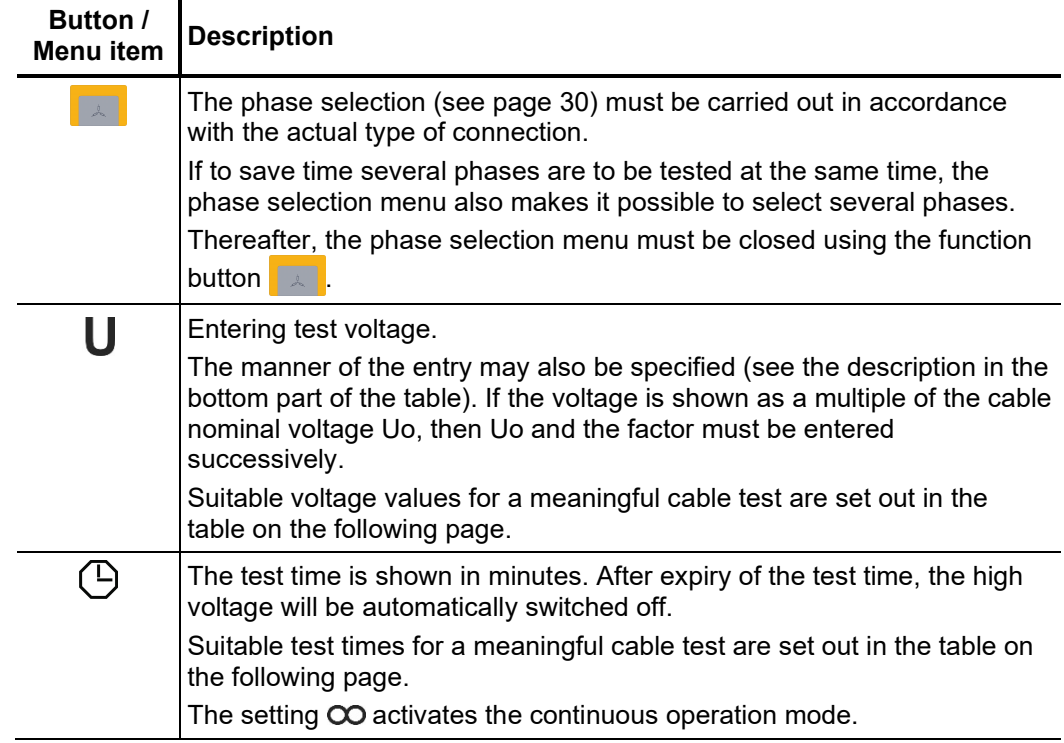

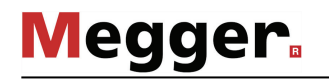

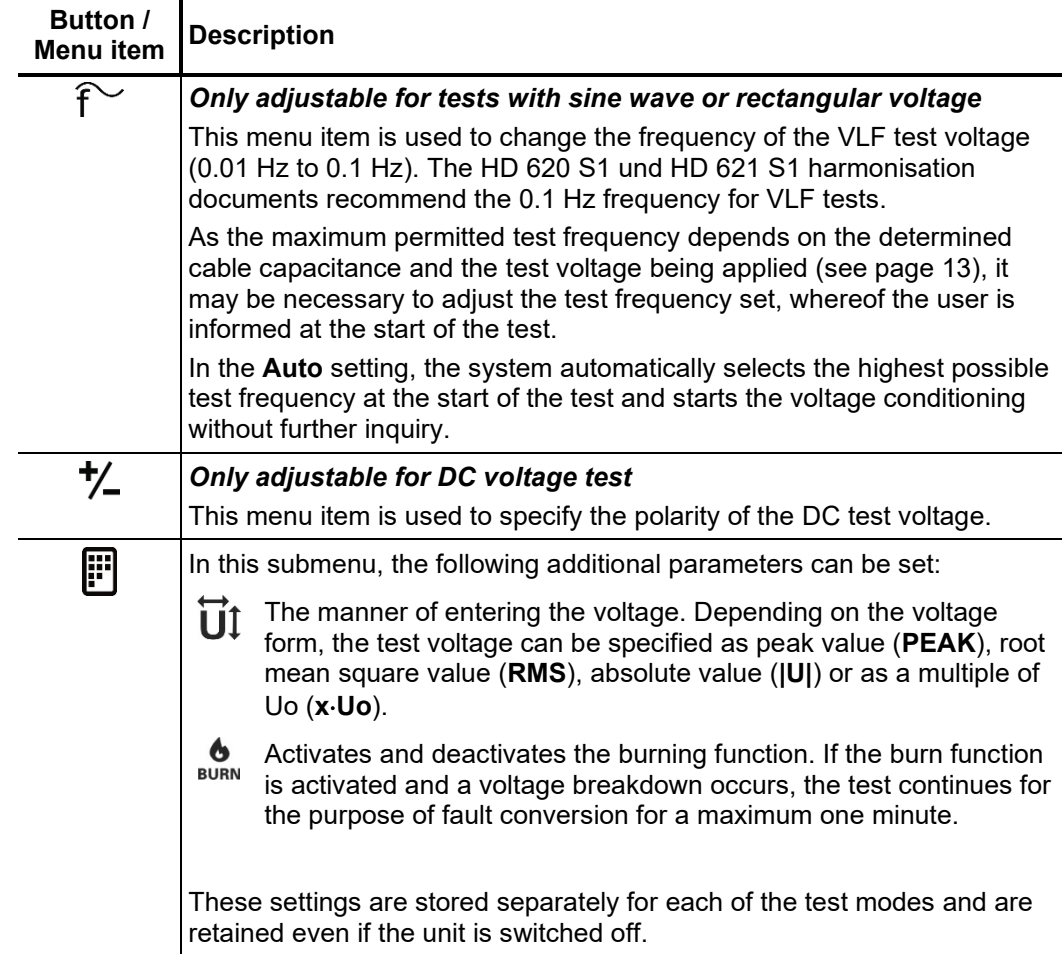

### *Notes on selecting the* The requirements for a meaningful cable test are found in the harmonisation documents *test voltage and test* HD 620 S1:1996 and HD 621 S1:1996 and often in company-internal testing guidelines *time* as well.

The following table provides a selection of proven test parameters for various applications:

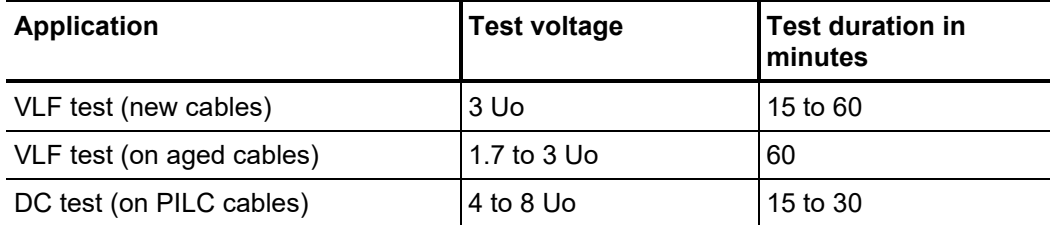

*Starting the test* Once all the relevant parameters for the test as well as the phase(s) have been set, the actual test can be started using the menu item  $\binom{1}{k}$ . After which 10 seconds remain to enable high voltage with the "HV On" button .

> At the start of a test with sine wave or rectangular voltage, load detection is performed. If the load characteristics (capacitance and insulation resistance) do not permit a test with the set parameters, this is indicated on the screen by a system message.

> For tests with sine wave or rectangular voltage, testing using a lower frequency is offered where required. The user can then either cancel the test or start it using a different frequency. In the **Auto** frequency setting, the adjustment, if necessary, is carried out without further inquiry.

> Tests with DC voltage or cosine rectangular voltage must be stopped in any case and, if possible, restarted using a lower test voltage.

During the test, the voltage curve (blue) and, if applicable, the leakage current (red) are logged in the display area in real time. The display area of the diagram can be increased or be reduced by means of the menu item  $Q$ . *Performing the test*

> In the  $\overset{WD}{\bullet}$  operating mode, the tan $\delta$  measured values (green dots) are shown in addition to the voltage curve (blue curve) and it is possible to switch to numerical representation of the measured values via the  $\frac{1}{\sqrt{2}}$  menu item.

> Depending on the operating mode, a few relevant parameters and measured values are displayed next to the diagram:

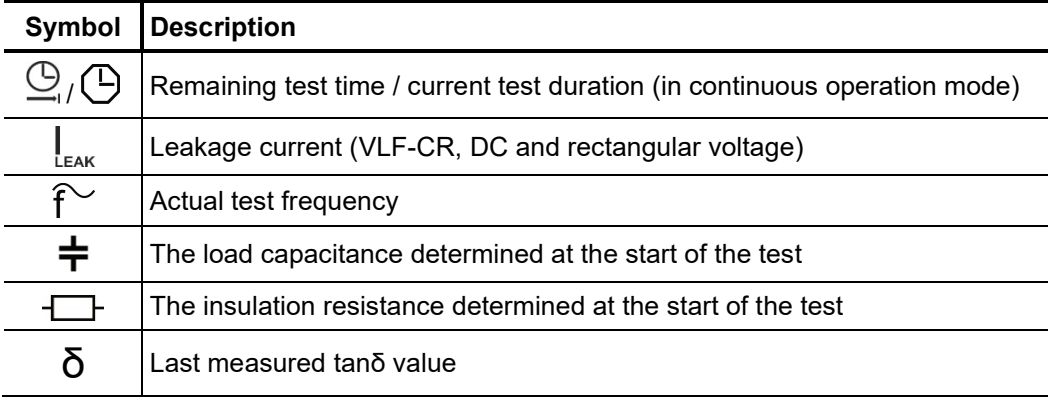

*Finishing the test* If a test time was defined, the high voltage is automatically switched off at the end of this time. In continuous operation mode, it must be switched off manually using the "HV Off" button  $\bullet$  or the menu item  $\overline{or}$ .

> If a voltage breakdown occurs in the test object during the test time, the test is also interrupted. In which event, the test does not qualify as having been passed.

> Irrespective of whether the high voltage is switched off automatically or manually, the test object is discharged by means of an internal discharge-resistor.

> The test data logged up to the switch-off are recorded in the history database (see page 31) and, if necessary, on the inserted USB flash drive as well.

*Evaluation of the* A dielectric strength test carried out to standard is generally deemed to have been  $t$ est *results*  $\,$  successfully passed if there were no breakdowns in the test object throughout the duration  $\,$ of the test. In addition to this clear statement, further conclusions can be drawn on the state of the test object using the trend over time of the leakage current or the tanδ measured values.

> E.g. a falling TanDelta can indicate wet cables / accessories, while a TanDelta increasing over time can be a definite indication of an emerging cable fault.

#### $5.2$ Sheath Test and Sheath Fault Pinpointing

Introduction To detect sheath faults, the TDM 45-P / TDM 4540-P test system operates in test mode with a DC voltage of up to 20 kV (negative polarity), which also permits cables with a thicker outer sheath (such as cables rated 230 kV) to be tested.

> If a voltage breakdown occurs during the course of a sheath test or the measured leakage current indicates that there is a sheath fault, fault pinpointing can be started directly after the test.

> During sheath fault pinpointing, DC pulses with an adjustable pulse rate are coupled into the screen of the faulty cable.

> With each coupled pulse, the current flowing into the earth forms a voltage gradient around the point of escape (the fault position in the sheath), the centre of which can be located precisely by means of an earth fault locator and earth spikes (step voltage method).

To start a test, the submenu of the test operating modes must be opened using the menu item  $\frac{resr}{\sqrt{2}}$  and from this, the menu item  $\frac{1}{\sqrt{2}}$  must be called up. *Selecting the operating mode*

> Sheath fault pinpointing can be started directly from the main menu using the menu item  $\mathcal{O}_1$

*Setting the test* The phases (sheath testing only) and the voltage range are automatically queried when *parameters* entering the operating mode, however – like all other settings – they can be adjusted until the actual start of the test or pinpointing.

The following test parameters can be set:

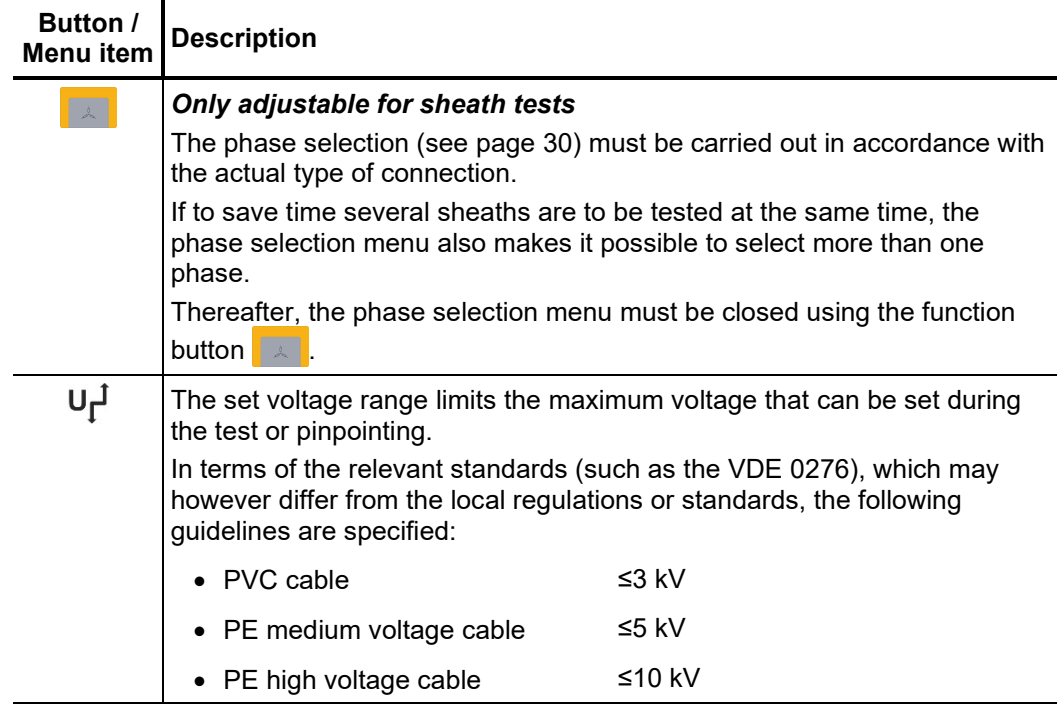

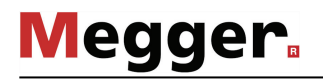

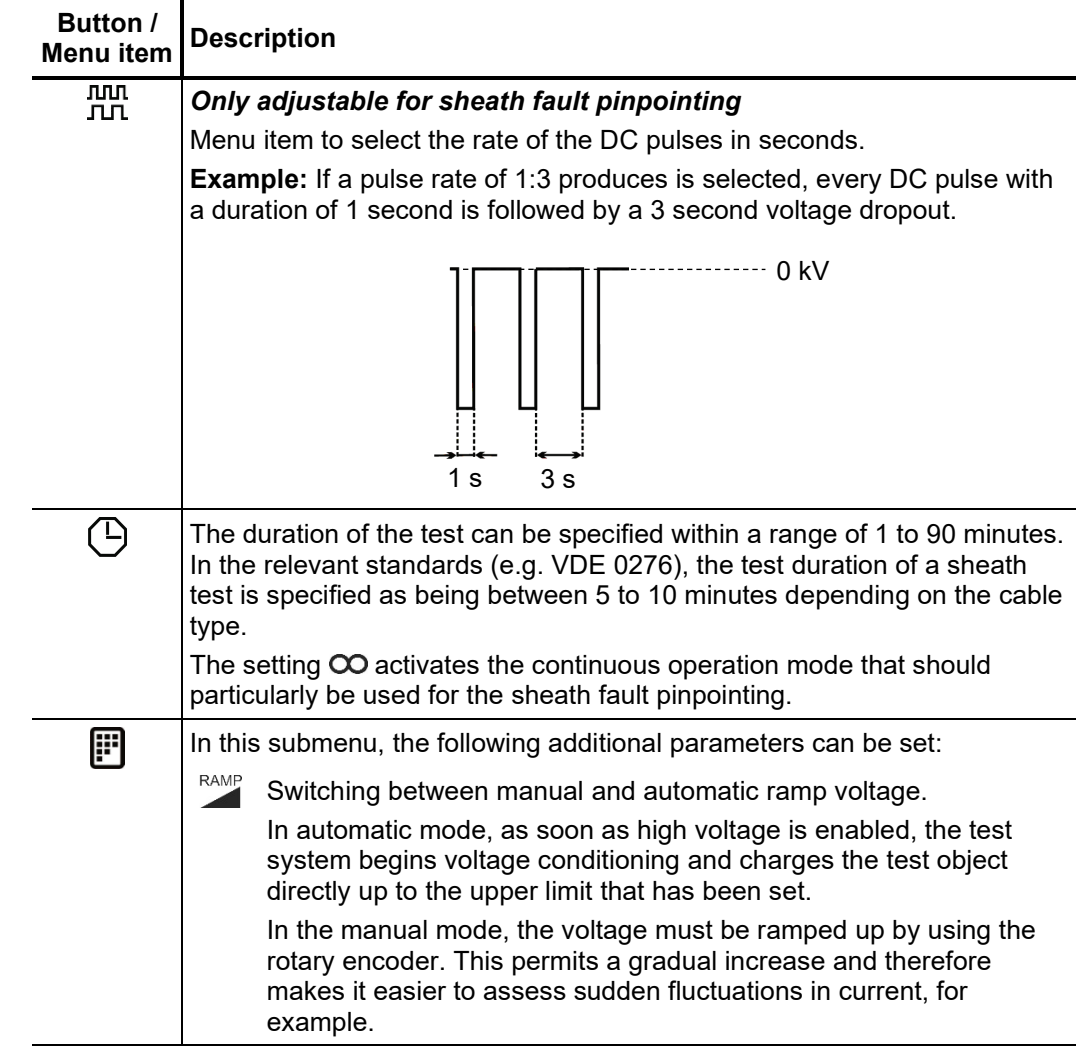

*Starting the test* / Once all the settings have been made, the test or pinpointing can be started with the menu  $p$ *inpointing* item  $\bigcup$ . After which 10 seconds remain to enable high voltage with the "HV On" button 4

> As soon as high voltage is enabled, the "HV Off" button  $\bigoplus$  lights up red signalling high voltage at the HV output.

> Depending on the setting (see above), the TDM 45-P / TDM 4540-P test system either immediately starts with voltage conditioning or waits for the manual adjustment of the voltage. During sheath testing or sheath fault pinpointing the applied voltage can be manually adjusted by means of the menu item  $\Box$ .

## 5.2.1 Sheath Test

Performing the test During the test, the voltage curve (blue) and the current curve (red) are logged in the display area in real time. The display area of the diagram can be increased or be reduced by means of the menu item  $Q$ .

> Depending on the operating mode, a few relevant parameters and measured values are displayed next to the diagram:

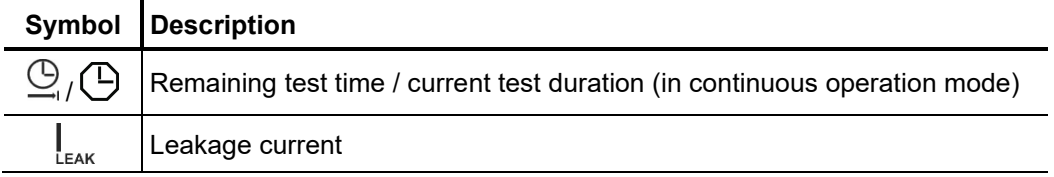

*Finishing the test* If a test time was defined, the high voltage is automatically switched off at the end of this time. In continuous operation mode, it must be switched off manually using the "HV Off" button  $\overline{6}$  or the menu item  $\overline{0}$ ff.

> Irrespective of whether the high voltage is switched off automatically or manually, the high voltage output is earthed and the test object is discharged by means of an internal discharge-resistor.

> The test data logged up to the switch-off are recorded in the history database (see page 31) and, if necessary, on the inserted USB flash drive as well.

*Evaluating the test* If the leakage current values measured during the test are above the limits specified by res*ults* the cable owner, the tested cable should be examined in more detail soon or at least a shorter testing cycle should be introduced.

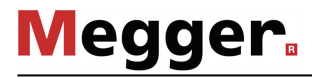

# 5.2.2 Sheath Fault Pinpointing

*Pinpointing sheath* After high voltage has been enabled and, if necessary, the desired voltage has been set, the fault position can be accurately pinpointed by means of an earth fault locator (e.g. ESG NT). *faults*

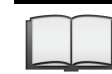

For more details about operating the earth fault locator, please read the accompanying instructions.

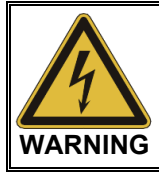

Do not leave the system in operation unattended and accessible to the third parties. Cordon off the location in a secure manner or instruct an authorised person to monitor the system.

*Completing the* If a test time was defined, the high voltage is automatically switched off at the end of this time. In continuous operation mode, it must be switched off manually using the "HV Off" button  $\overline{6}$  or the menu item  $\overline{0}$ *measurement*

> Irrespective of whether the high voltage is switched off automatically or manually, the high voltage output is earthed and the test object is discharged by means of an internal discharge-resistor.

> The test data logged up to the switch-off are recorded in the history database (see page 31) and, if necessary, on the inserted USB flash drive as well.

#### $5.3$ VLF TanDelta Loss Factor Measurement (Optional)

### 5.3.1 Preparing for Measurement

Introduction Underground medium and high voltage cables are continuously subject to thermal, electrical and mechanical stresses over the course of their use.

> This fact inevitably leads - despite the use of durable materials - to increasing damage or ageing of the cable, which in turn leads to dielectric losses.

> A measure of these dielectric losses is the so-called loss factor tanδ, which can be determined within the scope of a TanDelta step test.

> On the basis of the measurement results, integral ageing effects, such as the degree of humidity, can be diagnosed and cables with critical ageing identified.

Selecting the operating To start a TanDelta step test, the submenu of the test operating modes must be opened using the menu item  $T_{\text{CDD}}^{\text{test}}$  and from this, the menu item  $T_{\text{CDD}}^{\text{max}}$  must be called up. *mode*

> Upon entering the operating mode, some parameters (phases, test standard, insulation type and nominal voltage) are automatically queried, which however can still be adjusted until the actual start of the measurement (see the following table).

Setting the test The following test parameters can be set (some of which are in the submenu  $\left|\mathbf{F}\right|$ ): *parameters*

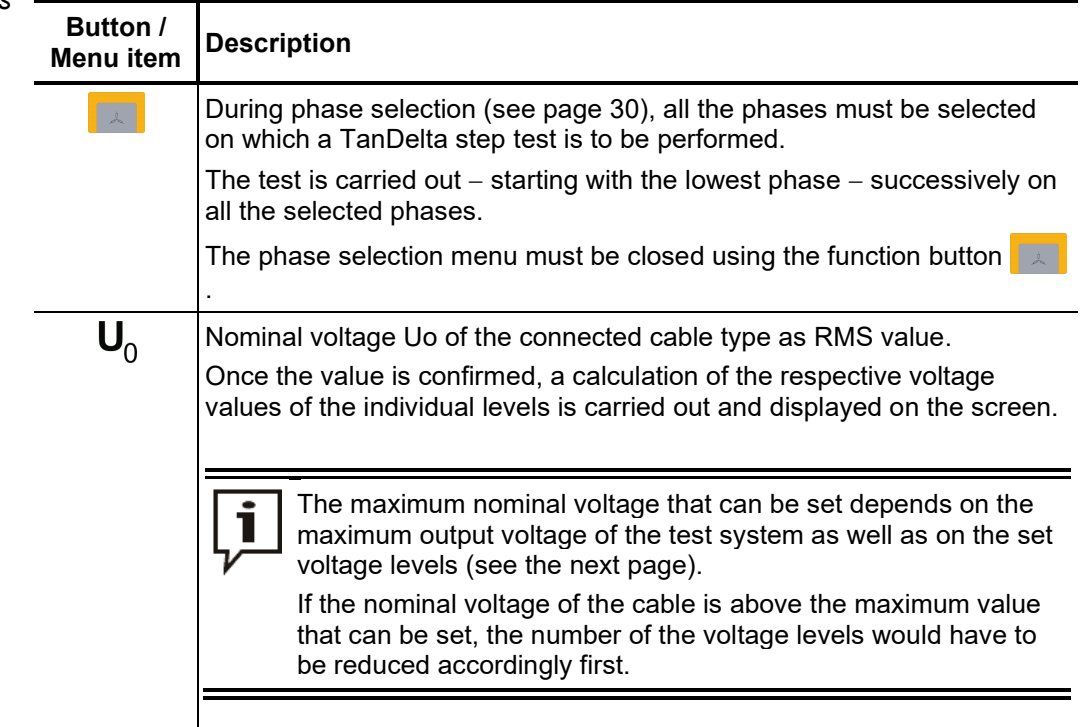

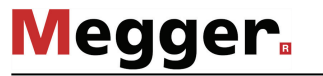

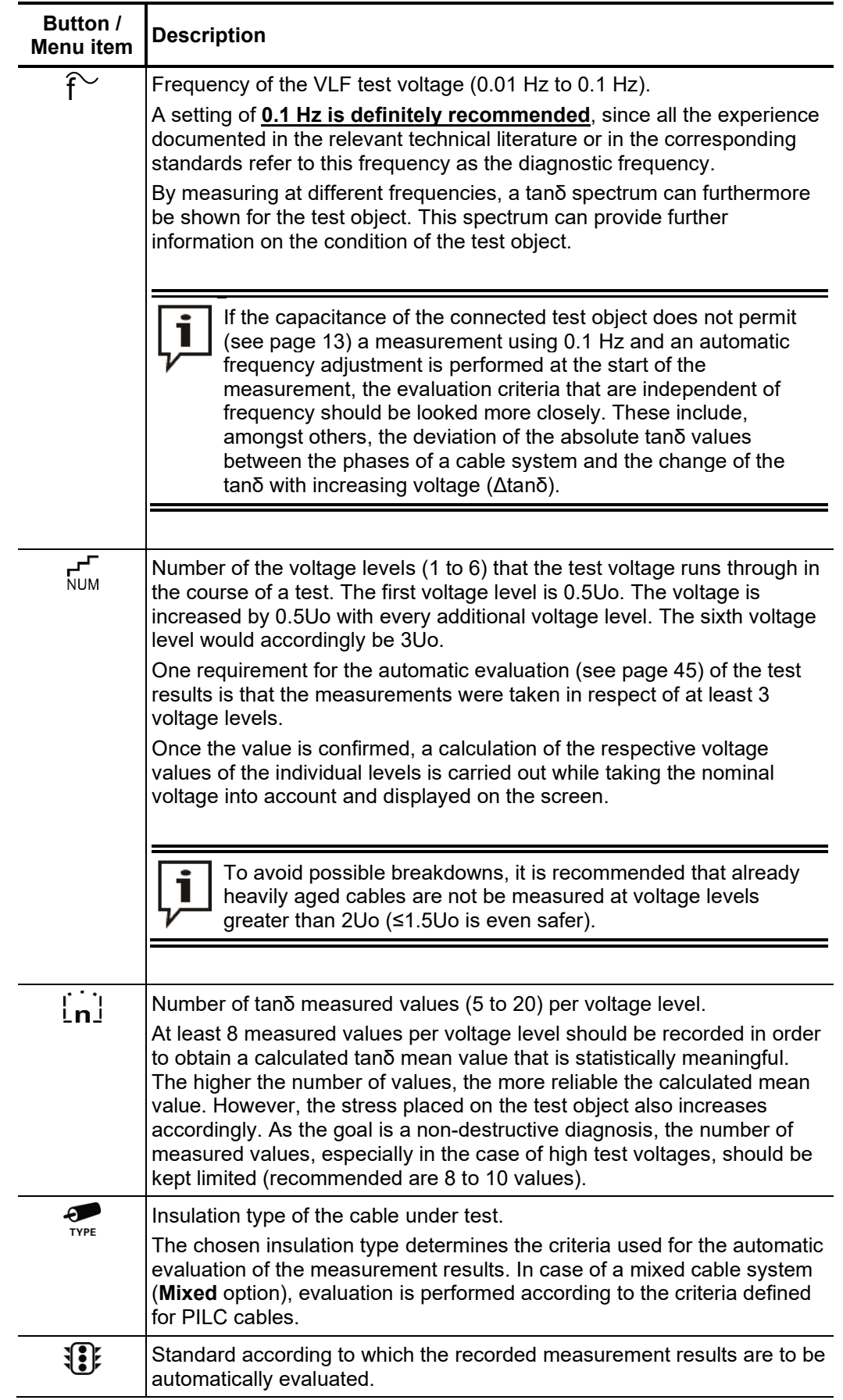

### 5.3.2 Course of the Measurement

Test start Once all the settings have been made, the measurement can be started with the menu item  $\binom{1}{2}$ . An instruction is then given in respect of the first phase to be connected (the smallest selected phase of the phase selection), which requires confirmation.

> After which 10 seconds remain to enable high voltage with the "HV On" button  $\left( 4\right)$ . As soon as high voltage is enabled, the "HV Off" button  $\bullet$  lights up red signalling high voltage at the HV output.

> At the start of the measurement, load detection is performed. If the capacitance of the cable requires a reduction in the test frequency that has been set, this is indicated on the screen by a system message. The user can then either cancel the test or start it using a different frequency.

> Alternatively, the number of voltage levels could be reduced, resulting in an automatic drop in the maximum necessary test voltage. However, care should be taken here to ensure that, if possible, the 3 voltage levels required for meaningful measurement results are retained.

*Performing the* The test voltage runs through the selected number of voltage levels during the course of *measurement* the measurement and remains at a voltage level for the selected number of measured values.

> The system requires a certain number of periods (approximately three) at the start of each new voltage level in order to optimally adjust itself for the current and voltage values. During this phase, no tanδ measured values are displayed.

> Selecting the menu item  $\stackrel{\scriptstyle{\text{H\!H\!H\!}}}{\sim}$  allows you to switch between two different views. In the curve representation, the measured individual tanδ values (green dots) together with the corresponding RMS voltage values (blue dots) are displayed in a diagram.

![](_page_42_Figure_10.jpeg)

The display area of the diagram can be increased or be reduced by means of the menu item  $\mathbf Q$ . In the tabular view, the last 4 individual tanδ values are numerically listed with the corresponding voltage level.

![](_page_43_Picture_1.jpeg)

*Changing phases* If more than one phase was selected before the start of the measurement, the test is during the course of interrupted after the measurement of a phase is completed and the user is prompted to *the test* connect the next phase.

> The high voltage source is then automatically switched off and the HV output is discharged.

![](_page_43_Picture_5.jpeg)

### **Follow the five safety rules**

To establish and ensure a voltage-free state when changing phases, the five safety rules (see page 8) must be followed.

After changing the phase, the message needs to be confirmed and the high voltage must be enabled again with the "HV On" button  $\overline{4}$ . After doing so, the system automatically continues with the measurement on the next phase.

![](_page_43_Picture_9.jpeg)

If the test system is switched off (without leaving the operating mode) during the request to change phases, the software automatically returns to this system status after restarting. Due to this function, the phases can also be changed while the system is switched off.

*Completing the test* After finishing a complete voltage run on all phases to be tested, the system automatically switches off the high voltage and discharges the test object.

> In respect of each phase involved in the test, a separate log file is created and saved in the history database (see page 31).

> In addition, an overall log is generated to facilitate a comparison of the individual phases. This log, which also contains information in respect of the evaluation of the individual phases (see page 45), is written to the history database as well as to the inserted USB flash drive, if necessary.

# 5.3.3 Evaluation of the Test Results

### 5.3.3.1 Automatic Evaluation

An automatic evaluation of the test results is only carried out if the following requirements have been fulfilled:

- A standard for the evaluation of the test results has been selected.
- The selected standard contains criteria for the evaluation of the insulation type of the connected cable.
- The test was conducted in respect of at least 3 voltage levels.
- The test was carried out on a test voltage with a frequency of 0.1 Hz.

Ĭ

The standard as well as the insulation type can be adjusted (see page 42) even after completion of the test.

If an automatic evaluation can be performed, the results are shown in the centre of the display:

![](_page_44_Picture_77.jpeg)

## 5.3.3.2 Manual Evaluation

Introduction An automatic evaluation of the measurement results made by the software should be understood as a valuable tool, however by no means should it be used as a sole decisionmaking criterion.

> Criteria such as deviating measurement results within a cable system, the influence of leakage currents as well as outside influencing parameters can only be analysed to a limited extent by software. The technician performing the test is therefore urged to scrutinize the evaluation critically and, if necessary, to conduct own analyses to avoid incorrect conclusions.

*Evaluation criteria* After completing a test, an overview of the following evaluation crite<u>ria</u> derived from the individual tanδ values can be called up by selecting the menu item  $\widehat{\boldsymbol{z}}$  :

![](_page_45_Picture_211.jpeg)

![](_page_46_Picture_1.jpeg)

 $E$ v*aluation of XLPE* For XLPE cables, an insulation in good condition is indicated by a low Δtanδ, which cables corresponds to a nearly constant tanδ over increasing test voltages. For an aged insulation, the tanδ value increases slightly with increasing voltage. For a critically aged insulation, the tanδ value clearly increases with increasing voltage.

> Using the relevant literature as an aid, the absolute tanδ values measured on a XLPE cable (homopolymeric) can also be used to derive conclusions about the condition (with the restrictions presented on the previous page). The IEEE 400.2 - 2013 differentiates between different regions of the world. For countries **outside of North America**, the following limit values apply:

![](_page_46_Picture_340.jpeg)

For the **North American area**, however, significantly higher limit values are defined due to differences in the design of the cables:

![](_page_46_Picture_341.jpeg)

*Evaluation of PILC* The interpretation of the dielectric loss factor in evaluating the condition of PILC cables *cables* has not yet been thoroughly investigated. An exact, qualitative evaluation can therefore only be derived to a limited extent from the measurement results received, as compared to XLPE cables.

> In principle, it can be said that the dielectric loss factor of a PILC cable is always considerably higher than that of a XLPE cable. Even a vulnerable XLPE cable will show lower tanδ absolute values measured as compared to a healthy PILC cable.

> The IEEE 400.2 - 2013 differentiates between different regions of the world. For countries **outside of North America**, the following limit values apply:

![](_page_46_Picture_342.jpeg)

![](_page_47_Picture_1.jpeg)

For the **North American area**, however, significantly higher limit values are defined due to differences in the design of the cables:

![](_page_47_Picture_194.jpeg)

### *Evaluation of EPR* EPR cables by their nature exhibit a higher dielectrical loss factor as compared to XLPE cables. However, this still lies below the level of PILC cables. *cables*

The threshold values given in the following table are to be regarded merely as guiding values:

![](_page_47_Picture_195.jpeg)

You can find a detailed breakdown of EPR insulations by material composition in the IEEE standard IEEE 400.2 - 2013.

#### $5.4$ TanDelta Diagnosis in Combination with the External Test Attachment

The test system can be used together with the external TanDelta test attachment (see page 14) for a high-precision determination of a cable's condition.

The test system and the data exchange with the test attachment are controlled using a notebook on which the required software has been installed. Because this software also allows the native operating modes to be run, a notebook like this is also suitable for complete remote control of the test system.

![](_page_48_Picture_5.jpeg)

Operation of the software is described in the "Notebook control of test and diagnosis systems" manual.

#### $5.5$ Partial Discharge Diagnosis in Combination with a PD Coupler

In combination with a suitable PD coupler (see page 14), the test system can be used for standard-compliant partial discharge diagnosis. A notebook with the required software is used to control the system and evaluate the test results.

![](_page_48_Picture_9.jpeg)

Detailed information about carrying out the partial discharge diagnosis, can be found in the operating manual of the used PD coupler.

![](_page_49_Picture_1.jpeg)

### 6 Completing the Work

If there is a USB flash drive plugged in the USB port  $\bigodot$  on completion of the measurement / test, a log file (*.vlf*) as well as a print-ready report (*.pdf)* are automatically exported into the *VLFSinus45/measurements/* directory. If this was not the case, the data records can also be exported from the history database (see page 31) at a later stage. *Exporting the measured data*

> Later in the office, the exported data can be compiled to a report and printed using the Megger Book Lite software supplied on the enclosed USB stick.

Shutting down the test After the measurements on a cable have been completed, the TDM 45-P / TDM 4540-P test system can be switched off by pressing the ON/OFF button  $\bullet$ . *system*

> When disconnecting the test system, proceed in reverse sequence to the manner in which the connection (see page 20) was made. The following safety instructions must be strictly adhered to.

![](_page_49_Picture_123.jpeg)

### 7 Maintenance and Repair

Repair and maintenance work has to be carried out by Megger or authorised service partners using original spare parts only. Megger recommends having the system tested and maintained at a Megger service centre every two years. *Repair and maintenance*

> Megger also offers its customers on-site service. Please contact your service centre if needed.

> The connections and connection leads of the system must be regularly tested to ensure that they are free of defects and intact, in accordance with the applicable national and company-specific arrangements.

- Storage If the device is not used for a lengthy period, it should be stored in a dust-free and dry environment. Continuous moisture (humidity) especially when combined with dust can reduce critical insulating clearances that are essential for safe high-voltage operation.
- Replacing fuses If the device cannot be switched on, even though it is connected to the mains power supply, both fuses below the power supply socket  $\mathbf m$  must be checked. The fuse holder must be pulled out to do so.

If the fuses are defective, they must be replaced with suitable microfuses ( $5 \times 20$  mm) of the type T6,3A.

If the fuses continue to trip, please get in touch with the Megger service department in order to have the problem resolved.

Tento symbol indikuje, že výrobek nesoucí takovéto označení nelze likvidovat společně s běžným domovním odpadem. Jelikož se jedná o produkt obchodovaný mezi podnikatelskými subjekty (B2B), nelze jej likvidovat ani ve veřejných sběrných dvorech. Pokud se potřebujete tohoto výrobku zbavit, obraťte se na organizaci specializující se na likvidaci starých elektrických spotřebičů v blízkosti svého působiště.

Dit symbool duidt aan dat het product met dit symbool niet verwijderd mag worden als gewoon huishoudelijk afval. Dit is een product voor industrieel gebruik, wat betekent dat<br>het ook niet afgeleverd mag worden aan afvalcen gelegen organisatie te brengen gespecialiseerd in de verwijdering van oud elektrisch materiaal.

This symbol indicates that the product which is marked in this way should not be disposed of as normal household waste. As it is a B2B product, it may also not be disposed of at civic disposal centres. If you wish to dispose of this product, please do so properly by taking it to an organisation specialising in the disposal of old electrical equipment near you.

Този знак означава, че продуктът, обозначен по този начин, не трябва да се изхвърля като битов отпадък. Тъй като е В2В продукт, не бива да се изхърля и в<br>градски пунктове за отпадъци. Ако желаете да извърлите продукта, г

Dette symbol viser, at det produkt, der er markeret på denne måde, ikke må kasseres som almindeligt husholdningsaffald. Eftersom det er et B2B produkt, må det heller ikke<br>bortskaffes på offentlige genbrugsstationer. Skal d

Sellise sümboliga tähistatud toodet ei tohi käidelda tavalise olmejäätmena. Kuna tegemist on B2B-klassi kuuluva tootega, siis ei tohi seda viia kohalikku jäätmekäitluspunkti.<br>Kui soovite selle toote ära visata, siis viige

Tällä merkinnällä ilmoitetaan, että kyseisellä merkinnällä varustettua tuotetta ei saa hävittää tavallisen kotitalousjätteen seassa. Koska kyseessä on yritysten välisen kaupan tuote, sitä ei saa myöskään viedä kuluttajien käyttöön tarkoitettuihin keräyspisteisiin. Jos haluatte hävittää tämän tuotteen, ottakaa yhteys lähimpään vanhojen sähkölaitteiden<br>hävittämiseen erikoistuneeseen organisaatioon hävittämiseen erikoistuneeseen organisaatioon.

Ce symbole indique que le produit sur lequel il figure ne peut pas être éliminé comme un déchet ménager ordinaire. Comme il s'agit d'un produit B2B, il ne peut pas non plus<br>être déposé dans une déchetterie municipale. Pour proche de chez vous.

Cuireann an siombail seo in iúl nár cheart an táirgeadh atá marcáilte sa tslí seo a dhiúscairt sa chóras fuíoll teaghlaigh. Os rud é gur táirgeadh ghnó le gnó (B2B) é, ní féidir é<br>a dhiúscairt ach oiread in ionaid dhiúscar fhearas leictrigh.

Dieses Symbol zeigt an, dass das damit gekennzeichnete Produkt nicht als normaler Haushaltsabfall entsorgt werden soll. Da es sich um ein B2B-Gerät handelt, darf es auch<br>nicht bei kommunalen Wertstoffhöfen abgegeben werden in Ihrer Nähe.

Αυτό το σύμβολο υποδεικνύει ότι το προϊόν που φέρει τη σήμανση αυτή δεν πρέπει να απορρίπτεται μαζί με τα οικιακά απορρίματα. Καθώς πρόκειται για προϊόν B2B, δεν πρέπει να απορρίπτεται σε δημοτικά σημεία απόρριψης. Εάν θέλετε να απορρίψετε το προϊόν αυτό, παρακαλούμε όπως να το παραδώσετε σε μία υπηρεσία συλλογής ηλεκτρικού εξοπλισμού της περιοχής σας.

Ez a jelzés azt jelenti, hogy az ilyen jelzéssel ellátott terméket tilos a háztartási hulladékokkal együtt kidobni. Mivel ez vállalati felhasználású termék, tilos a lakosság számára<br>fenntartott hulladékgyűjtőkbe dobni. Ha foglalkozó hulladékkezelő központhoz.

Questo simbolo indica che il prodotto non deve essere smaltito come un normale rifiuto domestico. In quanto prodotto B2B, può anche non essere smaltito in centri di smaltimento cittadino. Se si desidera smaltire il prodotto, consegnarlo a un organismo specializzato in smaltimento di apparecchiature elettriche vecchie

Sī zīme norāda, ka iztrādājumu, uz kura tā atrodas, nedrīkst izmest kopā ar parastiem mājsaimniecības atkritumiem. Tā kā tas ir izstrādājums, ko cits citam pārdod un lieto<br>tikai uzņēmumi, tad to nedrīkst arī izmest atkritu izmest atkritumos, tad rīkojieties pēc noteikumiem un nogādājiet to tuvākajā vietā, kur īpaši nodarbojas ar vecu elektrisku ierīču savākšanu.

Šis simbolis rodo, kad juo paženklinto gaminio negalima išmesti kaip paprastų buitinių atliekų. Kadangi tai B2B (verslas verslui) produktas, jo negalima atiduoti ir buitinių atliekų tvarkymo įmonėms. Jei norite išmesti šį gaminį, atlikite tai tinkamai, atiduodami jį arti jūsų esančiai specializuotai senos elektrinės įrangos utilizavimo organizacijai.

Dan is-simbolu jindika li l-prodott li huwa mmarkat b'dan il-mod m'għandux jintrema bħal skart normali tad-djar. Minħabba li huwa prodott B2B , ma jistax jintrema wkoll f'centri<br>ċiviċi għar-rimi ta' l-iskart. Jekk tkun tix qadim ta' l-elettriku.

Dette symbolet indikerer at produktet som er merket på denne måten ikke skal kastes som vanlig husholdningsavfall. Siden dette er et bedriftsprodukt, kan det heller ikke kastes ved en vanlig miljøstasjon. Hvis du ønsker å kaste dette produktet, er den riktige måten å gi det til en organisasjon i nærheten som spesialiserer seg på kassering av gammelt elektrisk utstyr.

Ten symbol oznacza, że produktu nim opatrzonego nie należy usuwać z typowymi odpadami z gospodarstwa domowego. Jest to produkt typu B2B, nie należy go więc<br>przekazywać na komunalne składowiska odpadów. Aby we właściwy spos starych urządzeń elektrycznych.

Este símbolo indica que o produto com esta marcação não deve ser deitado fora juntamente com o lixo doméstico normal. Como se trata de um produto B2B, também não pode ser deitado fora em centros cívicos de recolha de lixo. Se quiser desfazer-se deste produto, faça-o correctamente entregando-o a uma organização especializada na eliminação de equipamento eléctrico antigo, próxima de si.

Acest simbol indică faptul că produsul marcat în acest fel nu trebuie aruncat ca și un gunoi menajer obișnuit. Deoarece acesta este un produs B2B, el nu trebuie aruncat nici<br>Ia centrele de colectare urbane. Dacă vreți să a echipamentelor electrice uzate.

Tento symbol znamená, že takto označený výrobok sa nesmie likvidovať ako bežný komunálny odpad.Keďže sa jedná o výrobok triedy B2B, nesmie sa likvidovať ani na<br>mestských skládkach odpadu. Ak chcete tento výrobok likvidovať

Ta simbol pomeni, da izdelka, ki je z njim označen, ne smete zavreči kot običajne gospodnjske odpadke. Ker je to izdelek, namenjen za druge proizvajalce, ga ni dovoljeno<br>odlagati v centrih za civilno odlaganje odpadkov. Če specializirana za odlaganje stare električne opreme.

Este símbolo indica que el producto así señalizado no debe desecharse como los residuos domésticos normales. Dado que es un producto de consumo profesional, tampoco debe llevarse a centros de recogida selectiva municipales. Si desea desechar este producto, hágalo debidamente acudiendo a una organización de su zona que esté<br>especializada en el tratamiento de residuos de aparatos eléctr

Den här symbolen indikerar att produkten inte får blandas med normalt hushållsavfall då den är förbrukad. Eftersom produkten är en så kallad B2B-produkt är den inte avsedd för privata konsumenter, den får således inte avfallshanteras på allmänna miljö- eller återvinningsstationer då den är förbrukad. Om ni vill avfallshantera den här produkten på<br>rätt sätt, ska ni lämna den till myndighet el

# Megger.